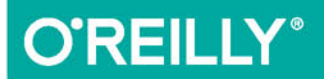

Zawiera informacje na temat HTML5, CSS3 i jQuery

# PHP, MySOL<br>i JavaScript

# Wprowadzenie

## PRZEWODNIK TWÓRCY STRON I APLIKACJI SIECIOWYCH!

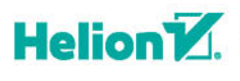

**Robin Nixon** 

Wydanie IV

Tytuł oryginału: Learning PHP, MySQL & JavaScript, 4th Edition

Tłumaczenie: Piotr Cieślak

ISBN: 978-83-283-0842-8

© 2015 Helion S.A.

Authorized Polish translation of the English edition of Learning PHP, MySQL & JavaScript, 4th Edition, ISBN 9781491918661 © 2015 Robin Nixon.

This translation is published and sold by permission of O'Reilly Media, Inc., which owns or controls all rights to publish and sell the same.

All rights reserved. No part of this book may be reproduced or transmitted in any form or by any means, electronic or mechanical, including photocopying, recording or by any information storage retrieval system, without permission from the Publisher.

Wszelkie prawa zastrzeżone. Nieautoryzowane rozpowszechnianie całości lub fragmentu niniejszej publikacji w jakiejkolwiek postaci jest zabronione. Wykonywanie kopii metodą kserograficzną, fotograficzną, a także kopiowanie książki na nośniku filmowym, magnetycznym lub innym powoduje naruszenie praw autorskich niniejszej publikacji.

Wszystkie znaki występujące w tekście są zastrzeżonymi znakami firmowymi bądź towarowymi ich właścicieli.

Autor oraz Wydawnictwo HELION dołożyli wszelkich starań, by zawarte w tej książce informacje były kompletne i rzetelne. Nie biorą jednak żadnej odpowiedzialności ani za ich wykorzystanie, ani za związane z tym ewentualne naruszenie praw patentowych lub autorskich. Autor oraz Wydawnictwo HELION nie ponoszą również żadnej odpowiedzialności za ewentualne szkody wynikłe z wykorzystania informacji zawartych w książce.

Wydawnictwo HELION ul. Kościuszki 1c, 44-100 GLIWICE tel. 32 231 22 19, 32 230 98 63 e-mail: *helion@helion.pl* WWW: *http://helion.pl* (księgarnia internetowa, katalog książek)

Drogi Czytelniku! Jeżeli chcesz ocenić tę książkę, zajrzyj pod adres http://helion.pl/user/opinie/phmyj4 Możesz tam wpisać swoje uwagi, spostrzeżenia, recenzję.

Pliki z przykładami omawianymi w książce można znaleźć pod adresem: *ftp://ftp.helion.pl/przyklady/phmyj4.zip*

Printed in Poland.

- [Kup książkę](http://helion.pl/page354U~rf/phmyj4)
- 
- Oceń książkę • Oceń książkę

[• Księgarnia internetowa](http://helion.pl/page354U~r/4CAKF)<br>• Lubię to! » Nasza społeczność

• Lubię to! » Nasza społeczność

# Spis treści

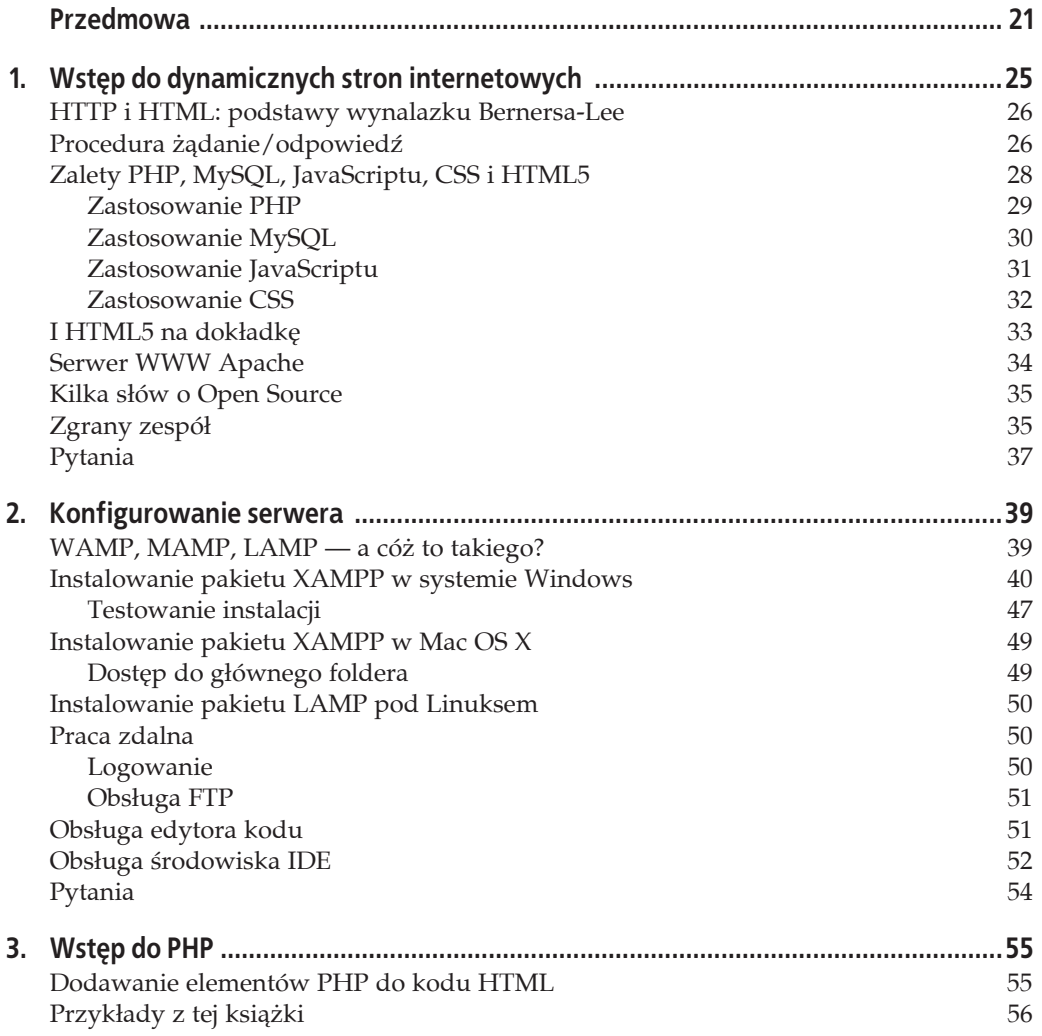

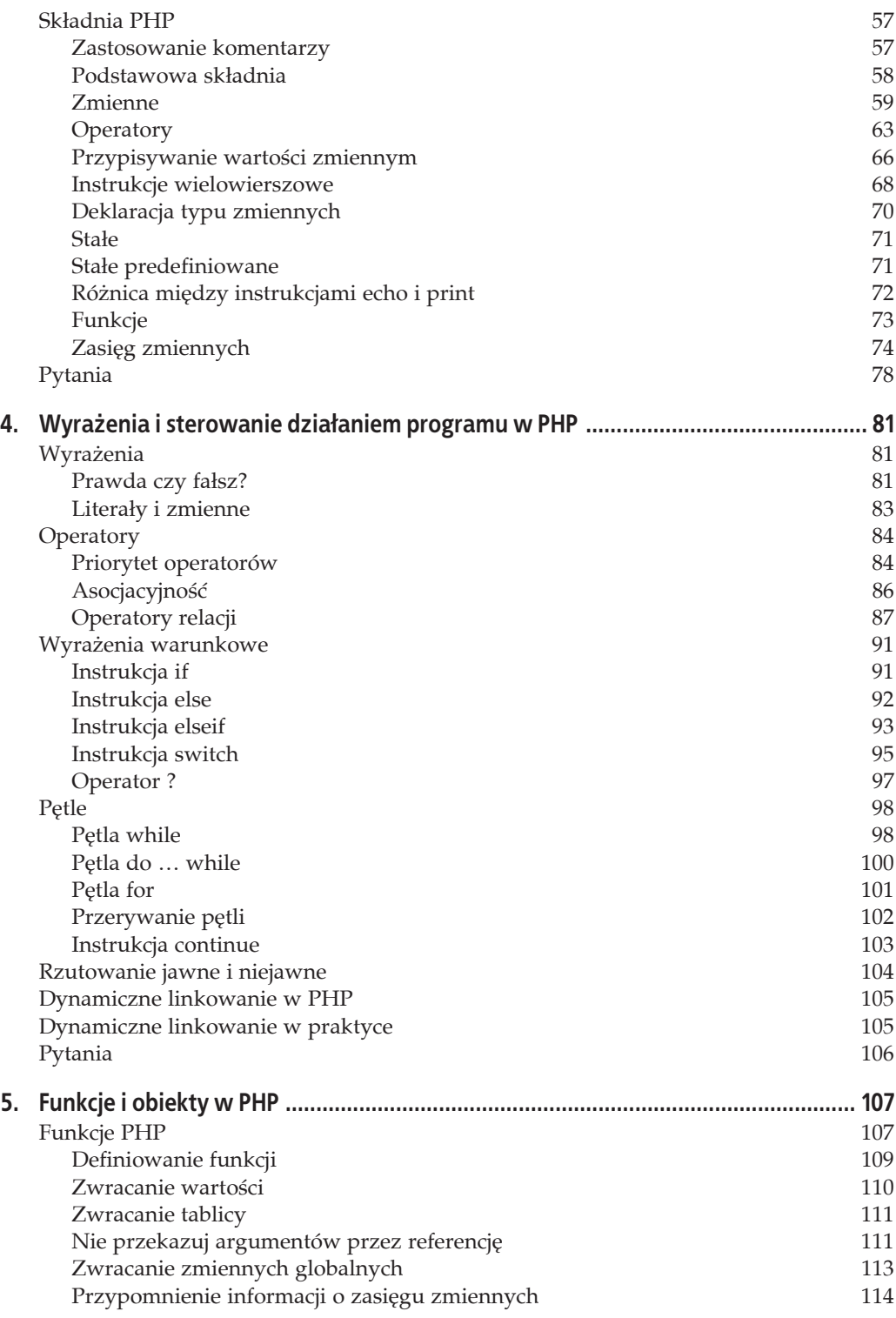

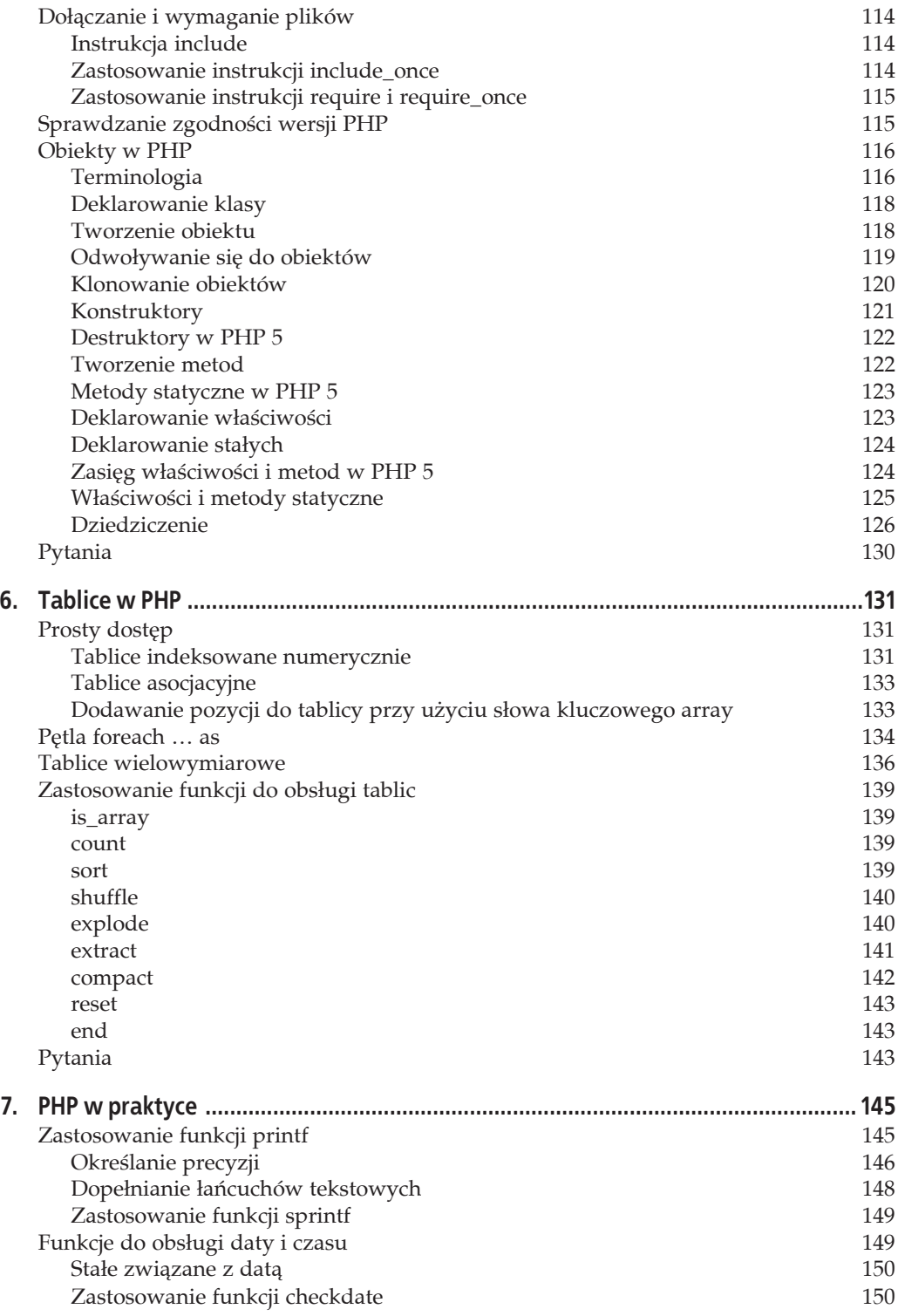

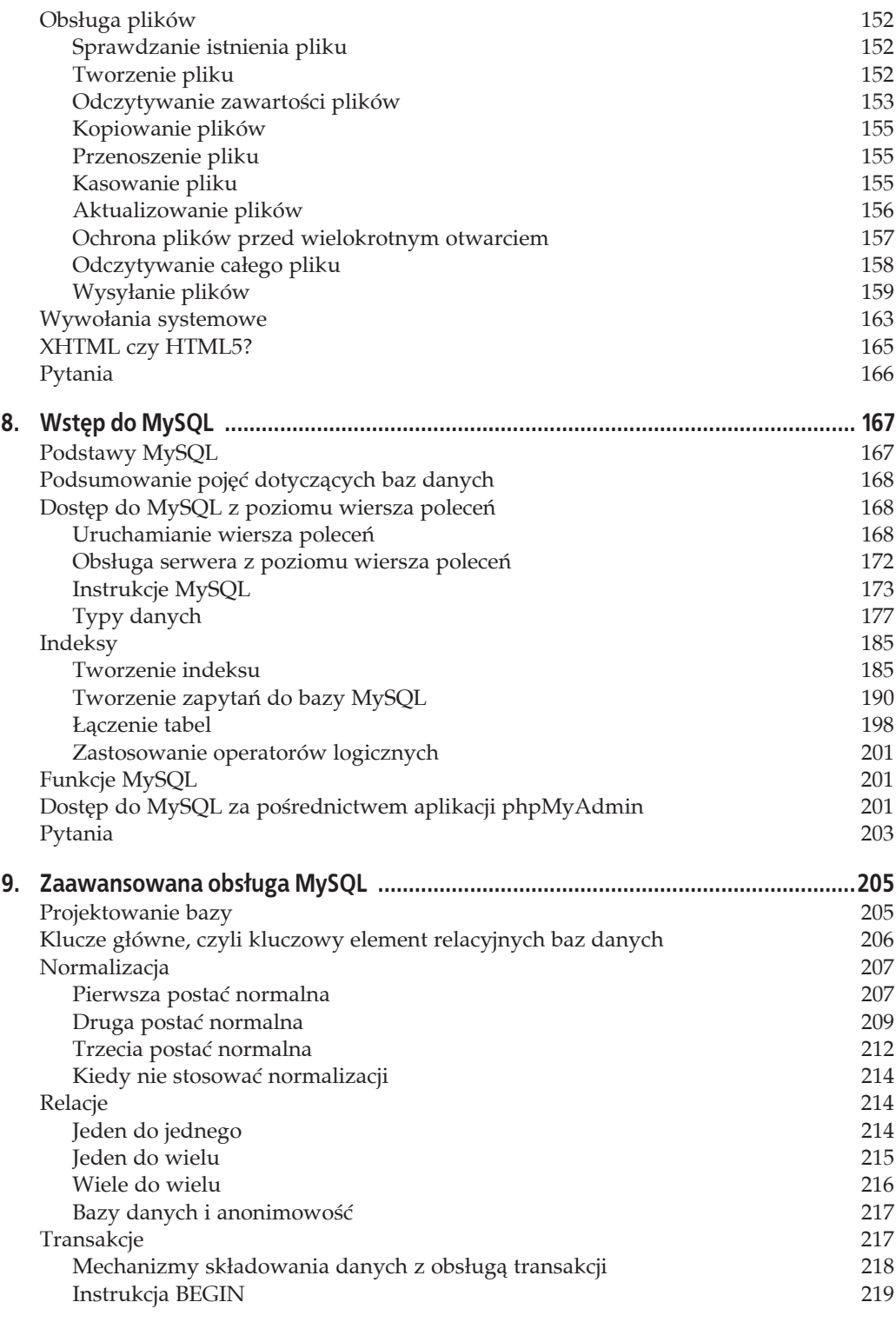

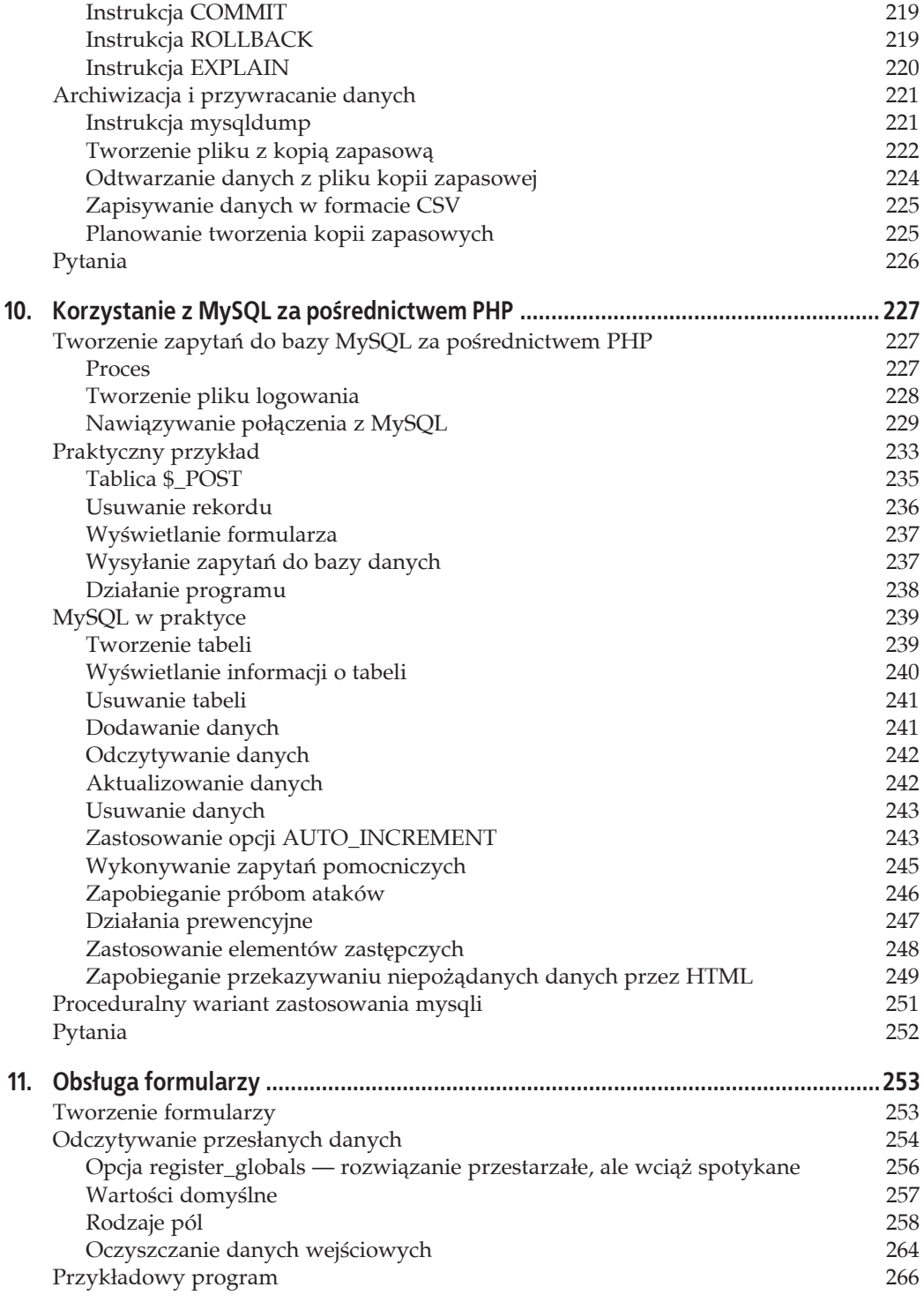

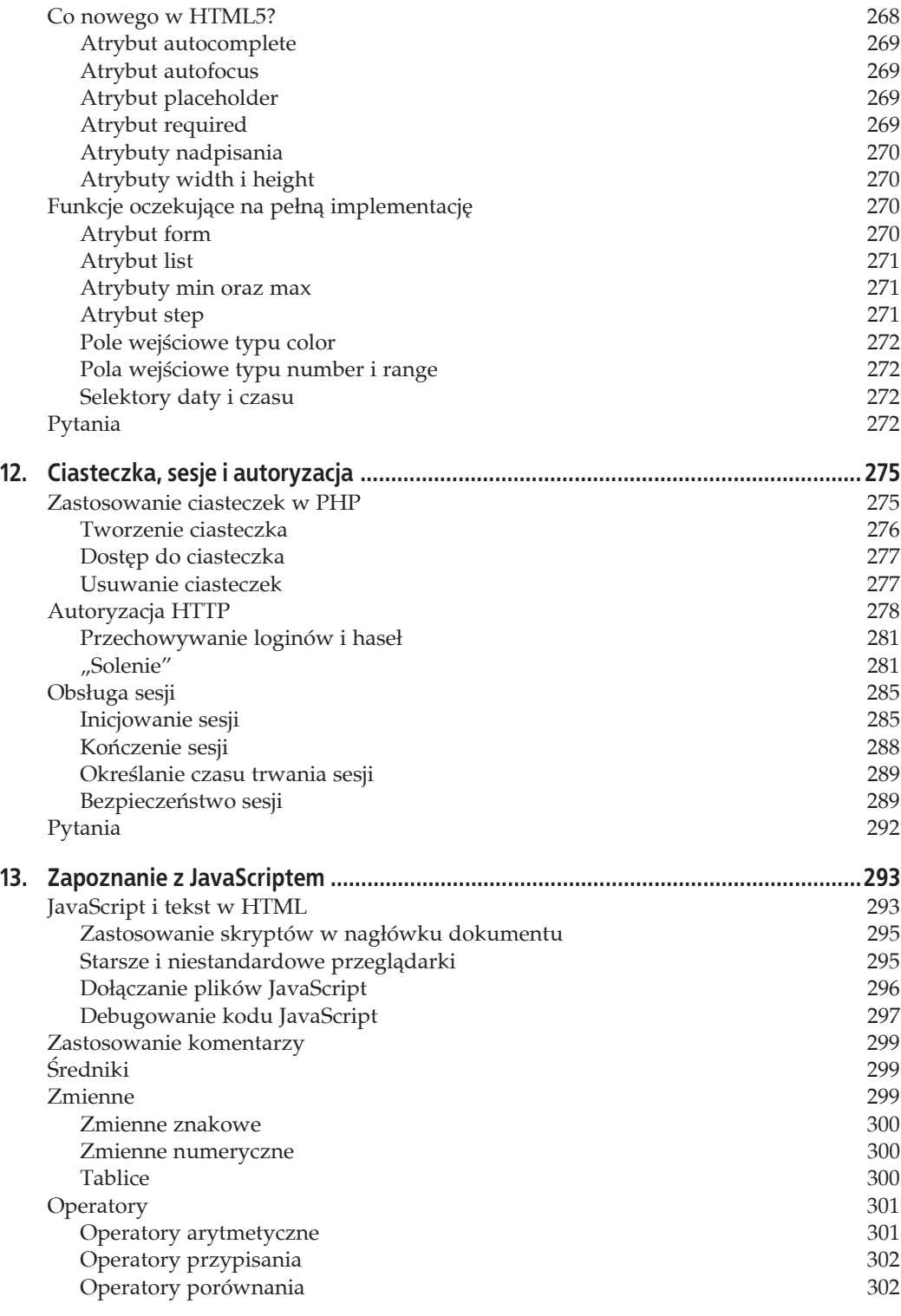

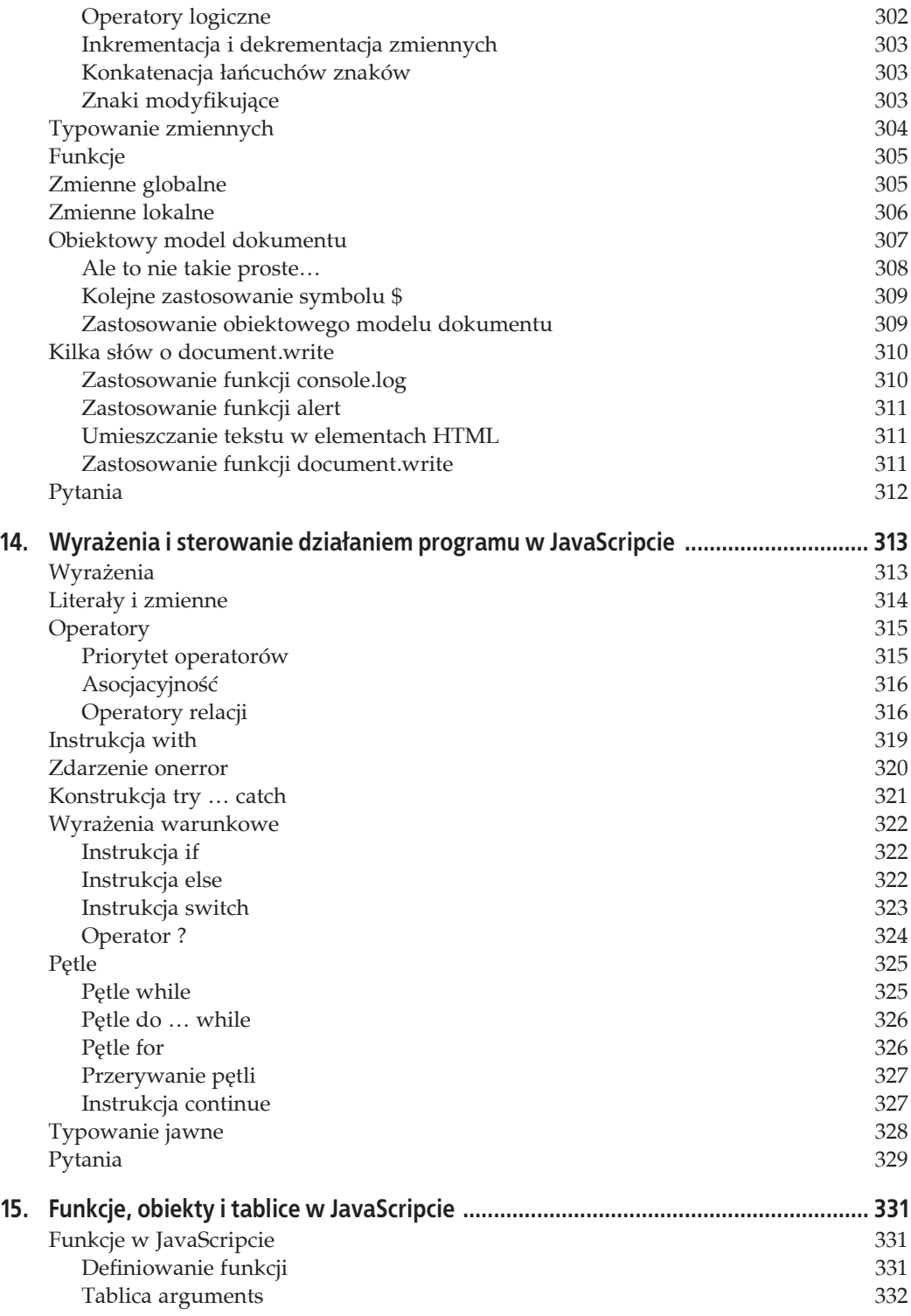

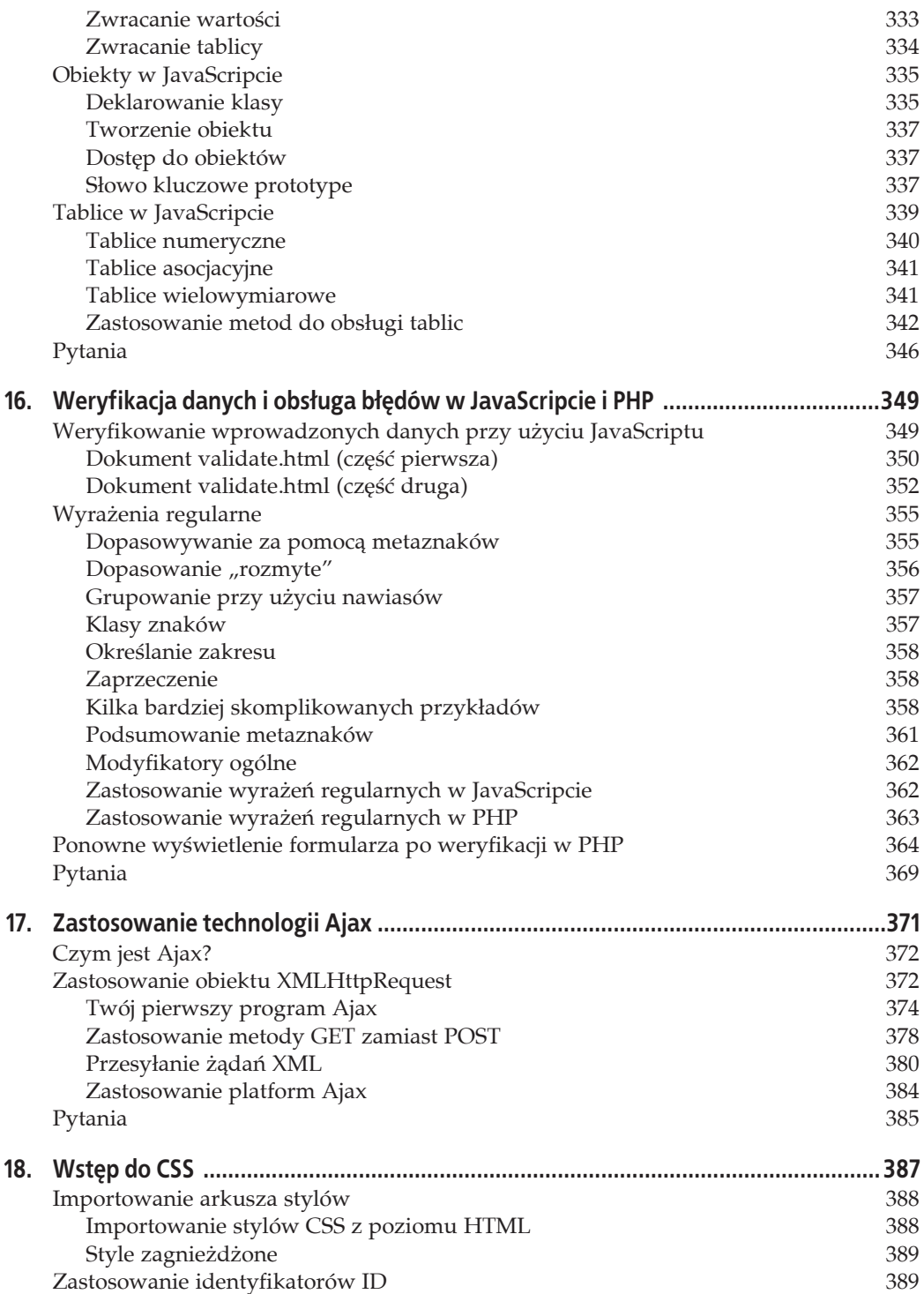

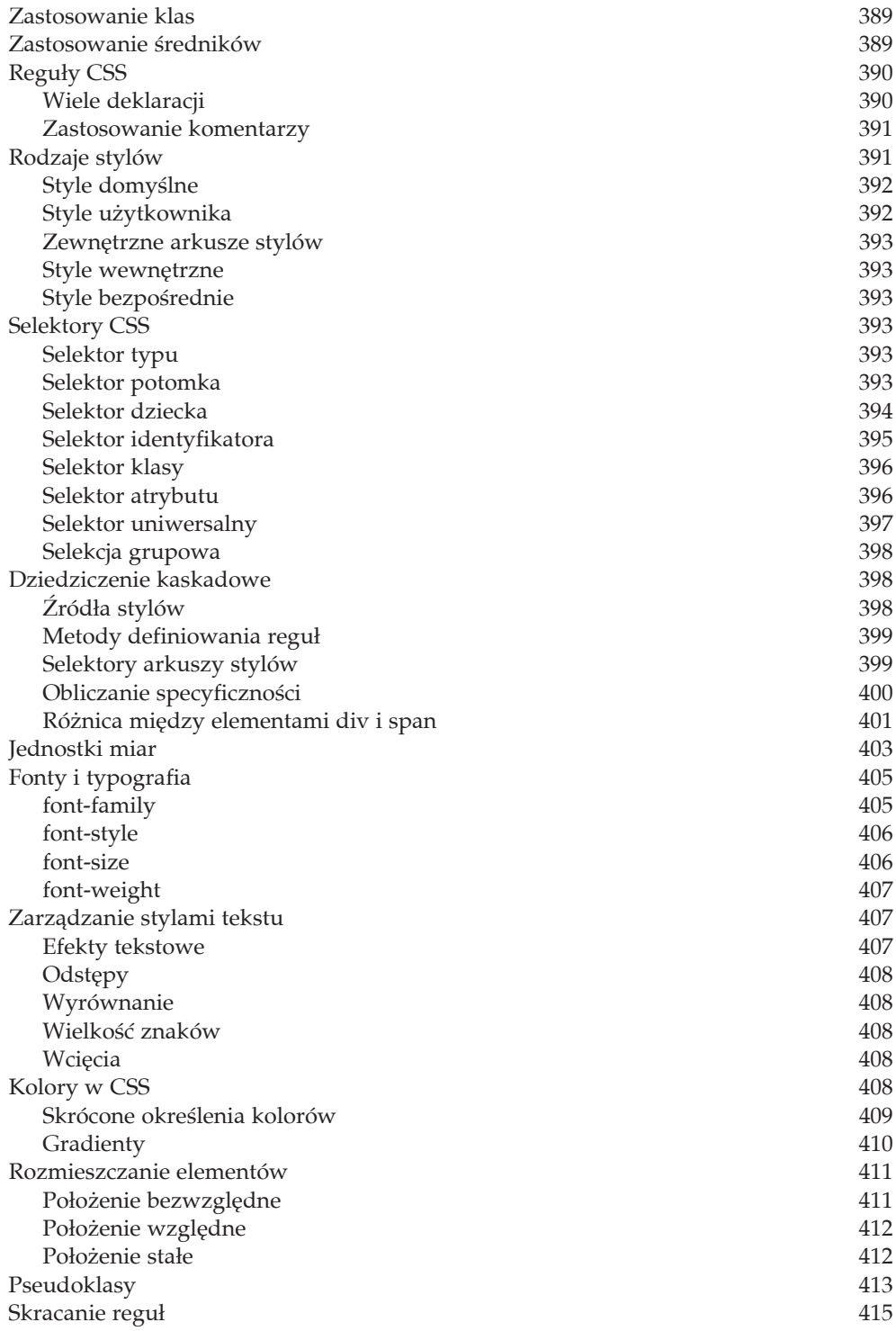

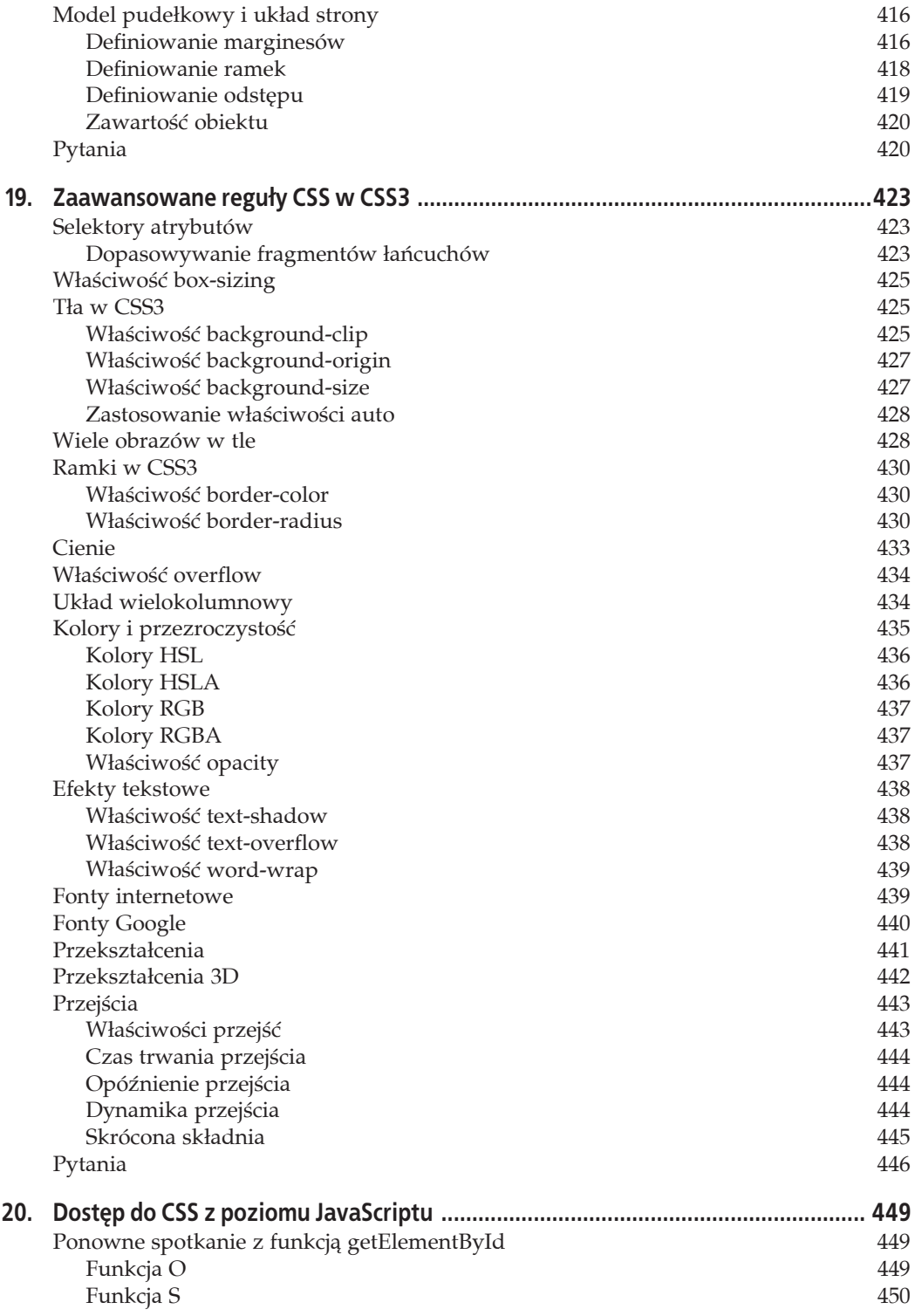

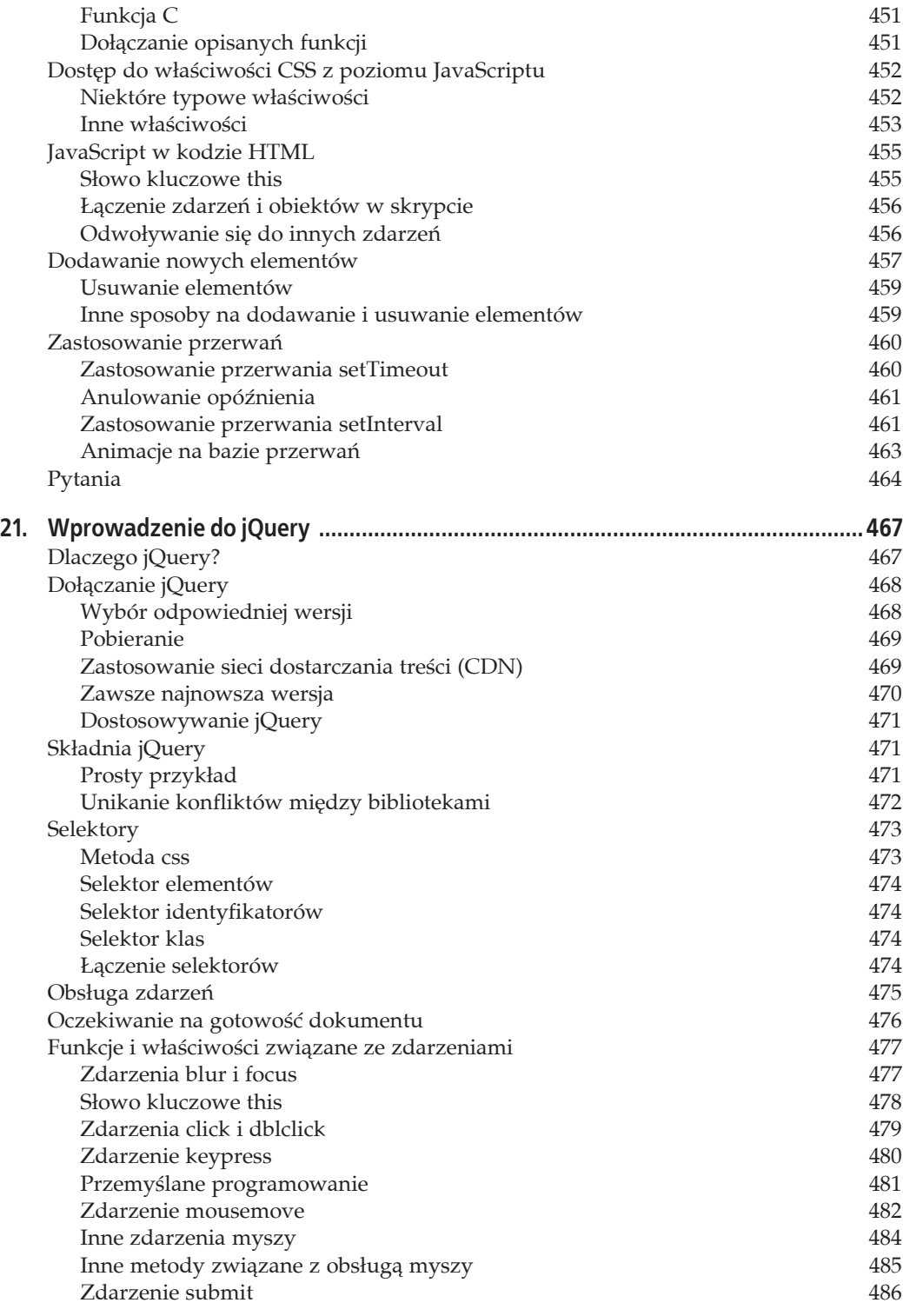

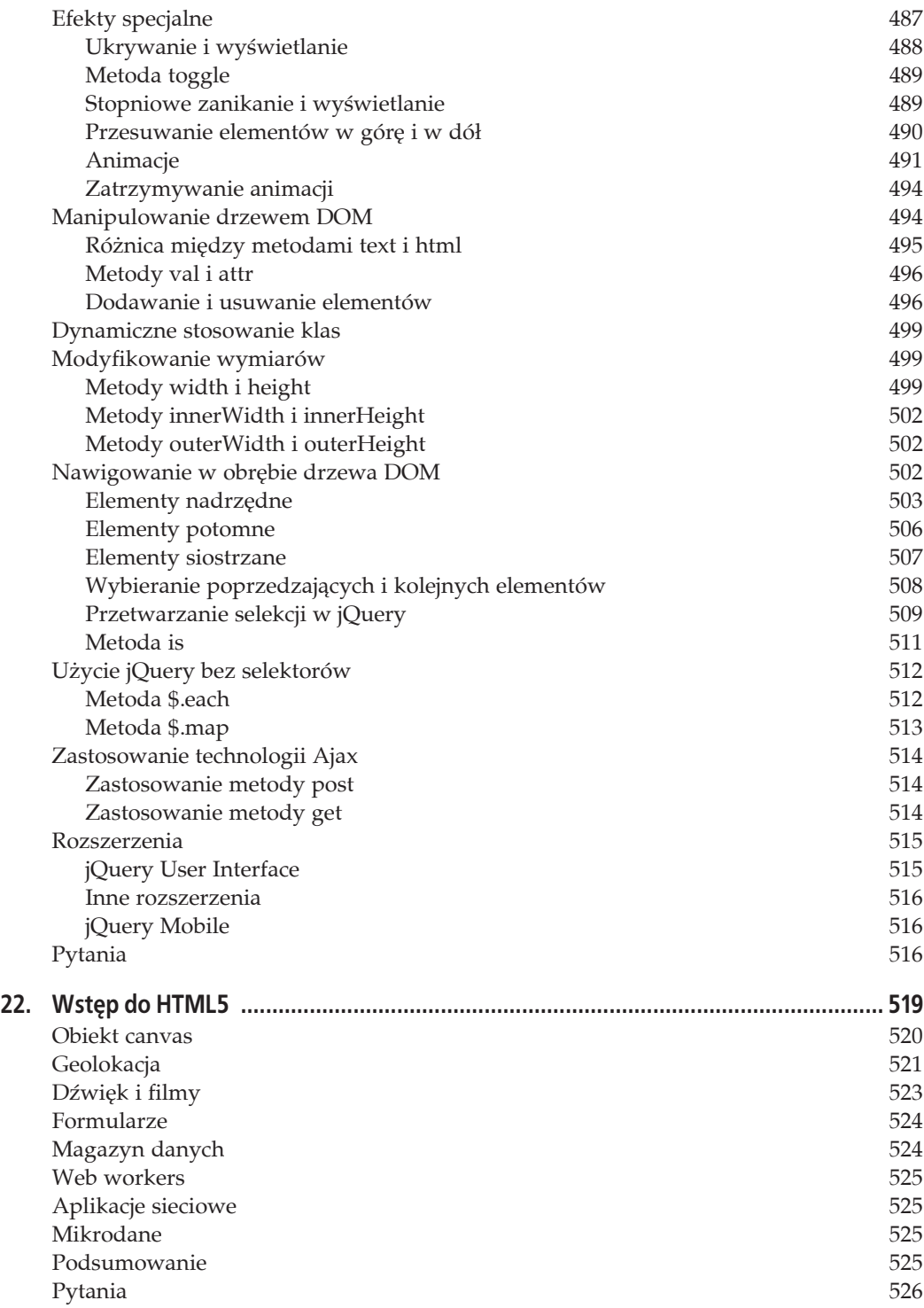

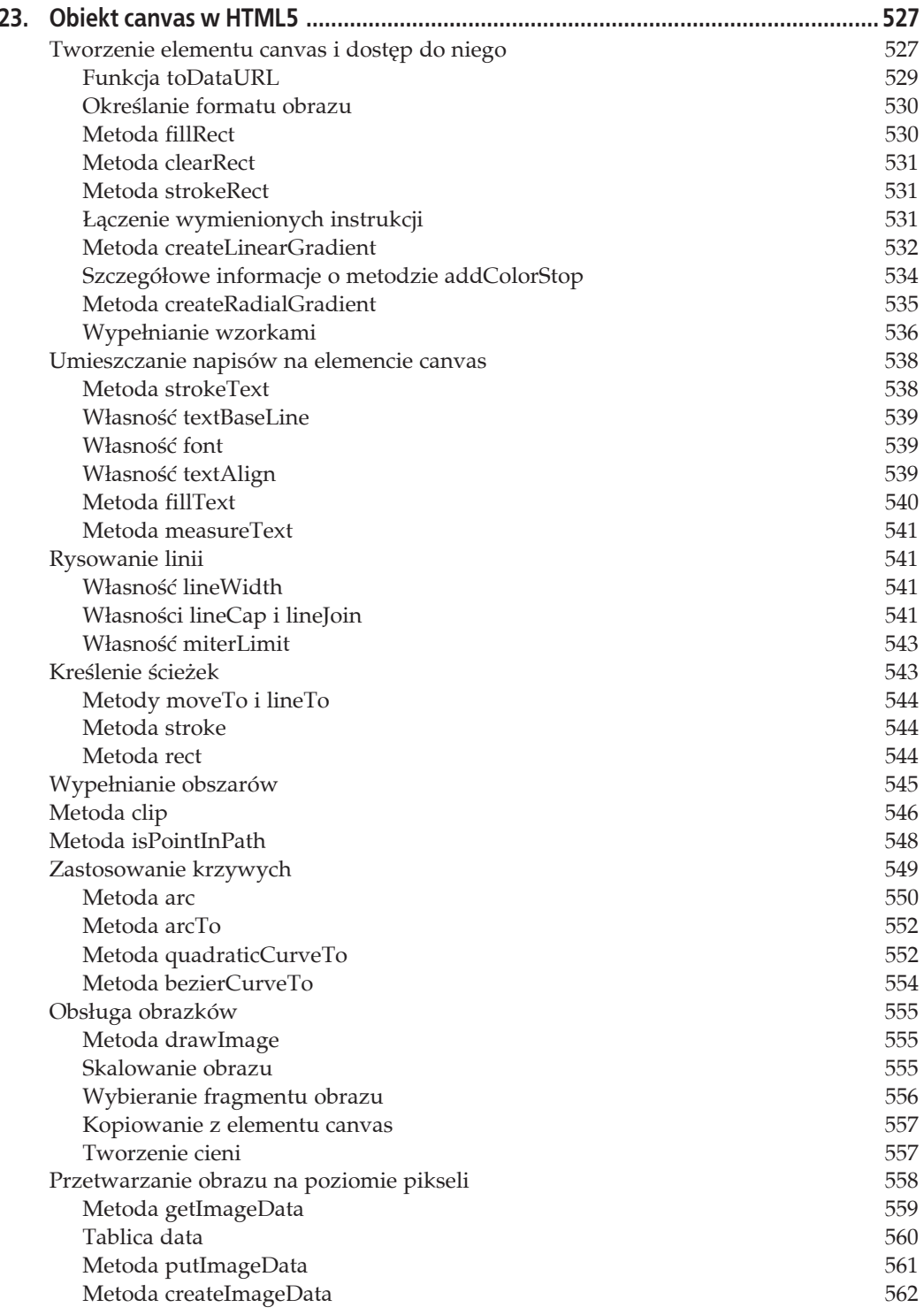

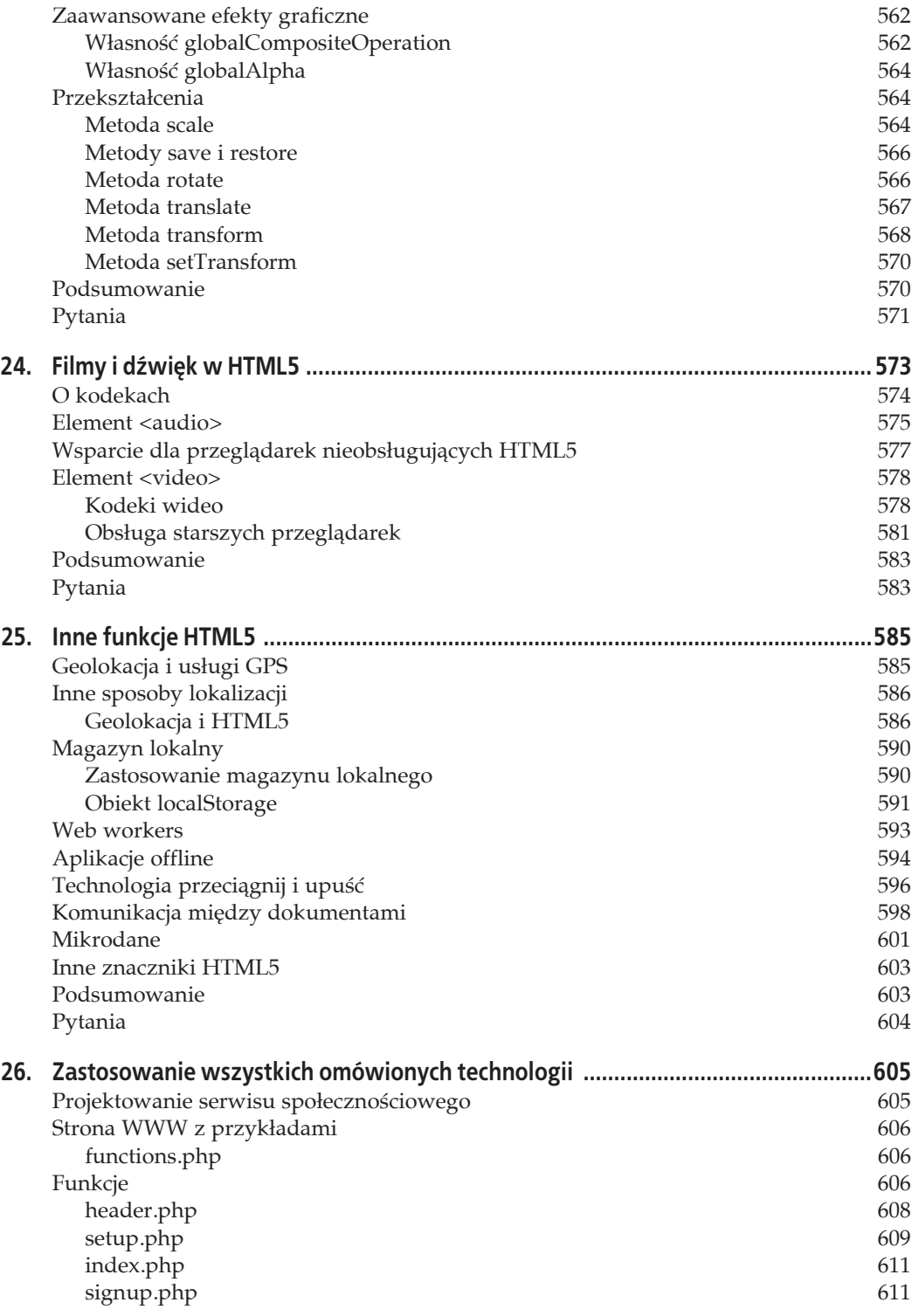

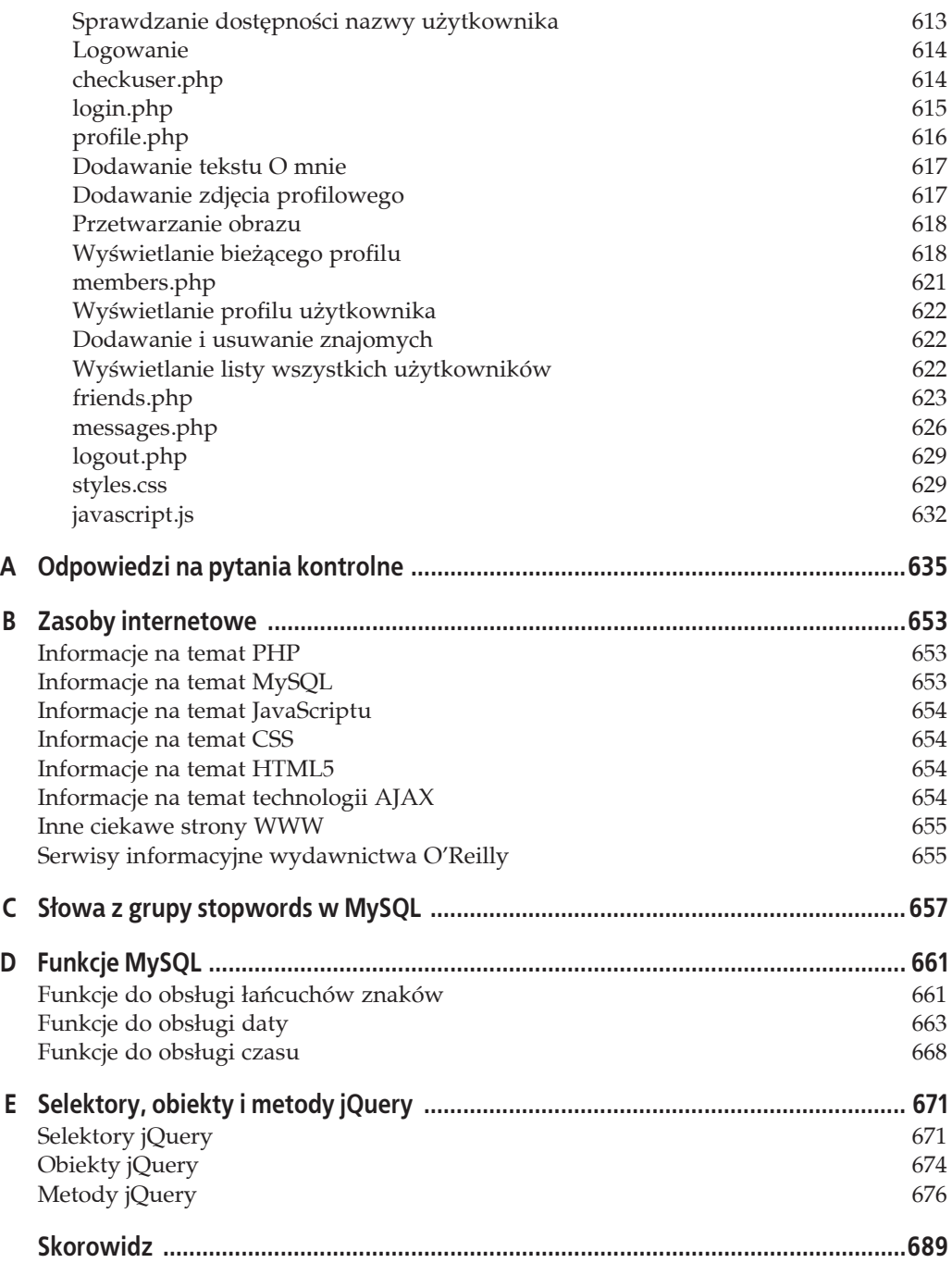

# **ROZDZIAŁ 10. Korzystanie z MySQL za poļrednictwem PHP**

Jeśli zapoznałeś się z poprzednimi rozdziałami, to powinieneś już sprawnie posługiwać się MySQL i PHP. W tym rozdziale dowiesz się, w jaki sposób połączyć te dwie technologie za pomocą wbudowanych funkcji PHP umożliwiających bezpośredni dostęp do MySQL.

# **Tworzenie zapytaħ do bazy MySQL za poļrednictwem PHP**

Zasadniczym powodem stosowania PHP jako interfejsu dla MySQL jest możliwość sformatowania wyników zwróconych przez zapytania SQL w sposób pozwalający na wyświetlenie ich na stronie internetowej. Jeśli możesz się zalogować do MySQL za pomocą nazwy użytkownika i hasła, to możesz to zrobić także poprzez PHP.

Różnica polega na tym, że zamiast korzystać z wiersza poleceń MySQL do wprowadzania instrukcji i wyświetlania wyników, będziesz tworzył zapytania w postaci łańcuchów znaków, przekazywane do MySQL. Wynik zwrócony przez bazę nie zostanie sformatowany tak jak w przypadku pracy z wierszem poleceń, lecz będzie miał postać pewnej struktury, którą PHP potrafi zinterpretować. Za pomocą instrukcji PHP można odczytywać dane z tej struktury i wyświetlać je na stronie WWW.

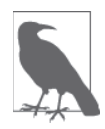

W tym rozdziale z poprzednich wydań książki opisywałem stary sposób dostępu do bazy danych MySQL, wykorzystujący funkcję mysql; dopiero w kolejnym rozdziale omawiałem nowsze rozszerzenie o nazwie mysqli. Ale jak to mówią, czas nie stoi w miejscu; liczba systemów ze starszymi wersjami kodu i oprogramowania powinna być już relatywnie mała, w tym wydaniu postanowiłem więc od razu przystąpić do omawiania nowszego rozszerzenia — które obecnie stało się już praktycznie standardem.

# **Proces**

Proces komunikacji z MySQL za pomocą PHP wygląda tak:

1. nawiązanie połączenia z MySQL i wybór bazy danych,

- 2. utworzenie zapytania,
- 3. wykonanie zapytania,
- 4. pozyskanie rezultatów i wyświetlenie ich na stronie internetowej,
- 5. powtórzenie kroków od 2. do 4. aż do uzyskania wszystkich potrzebnych danych,
- 6. rozłączenie z MySQL.

Już za chwilę zajmiemy się tymi punktami krok po kroku, przede wszystkim jednak powinieneś skonfigurować procedurę logowania w bezpieczny sposób, by utrudnić postronnym osobom przechwycenie danych dostępowych do bazy.

# **Tworzenie pliku logowania**

Większość stron internetowych napisanych w PHP składa się z wielu skryptów wymagających dostępu do MySQL, a tym samym — loginu oraz hasła. Mając to na uwadze, dobrze jest utworzyć osobny plik zawierający te informacje i dołączać go do plików strony za każdym razem, gdy bödzie to konieczne. Przykäad 10.1 przedstawia tego rodzaju plik, który nazwaäem *login.php*.

*Przykäad 10.1. Plik login.php*

```
<?php // login.php
   $hn = 'localhost';
   $db = 'publications';
   $un = 'uĝytkownik';
  $pw = 'hasTo';?>
```
Przepisz podany przykład, zastępując tymczasowe wartości, takie jak *użytkownik* i *hasło*, rzeczywistymi parametrami dostępowymi do bazy MySQL, a następnie zapisz plik w folderze z projektem, który skonfigurowałeś w rozdziale 2. Już za chwilę z niego skorzystamy.

Nazwa hosta localhost powinna być poprawna, jeśli pracujesz na MySQL zainstalowanym na lokalnym komputerze, a jeżeli wykonywałeś ćwiczenia opisane w poprzednich rozdziałach, to na serwerze powinna się znajdować baza danych o nazwie *publications*.

Znaczniki <?php oraz ?> są bardzo ważne zwłaszcza w przypadku pliku *login.php* przedstawionego w przykładzie 10.1, bo wiersze pomiędzy nimi mogą być zinterpretowane *wyłącznie* jako kod PHP. Jeśli byś je pominął, a ktoś odwołałby się do tego pliku bezpośrednio na Twojej stronie internetowej, to zostałby on po prostu wyświetlony w przeglądarce i zdradził Twoje sekrety. Dzięki zastosowaniu znaczników intruz zobaczy tylko pustą stronę. Tak przygotowany plik będzie można poprawnie dołączać do innych plików PHP.

Zmienna \$hn informuje PHP, do jakiego serwera ma się odwołać przy połączeniu z bazą danych. To konieczne, gdyż za pośrednictwem PHP możesz nawiązać połączenie z dowolną bazą danych MySQL dostępną z poziomu Twojego systemu, w tym także z serwerami w internecie. Na potrzeby przykładów opisanych w tym rozdziale użyjemy jednak lokalnego serwera i zamiast podawać pełną nazwę domeny, taką jak *mysql.mojserwer.com*, wpiszemy po prostu localhost (lub adres IP 127.0.0.1).

W zmiennej \$db podajemy nazwę bazy, której będziemy używać — w tym przypadku będzie to baza *publications*, którą zapewne utworzyłeś w rozdziale 8., bądź baza udostępniona przez administratora serwera (wówczas musisz oczywiście odpowiednio zmodyfikować plik *login.php*).

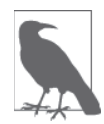

Kolejną zaletą umieszczenia danych logowania w jednym miejscu jest łatwość aktualizacji projektu przy zmianie hasła: możesz to robić tak często, jak tylko masz ochotę, bo niezależnie od liczby plików PHP odwołujących się do MySQL będziesz musiał wprowadzić poprawkę tylko w jednym miejscu.

# **Nawiézywanie poĥéczenia z MySQL**

Po zapisaniu pliku *login.php* można go dołączyć za pomocą dyrektywy require once do dowolnego pliku z kodem PHP, który będzie wymagał dostępu do bazy danych. Takie rozwiązanie jest o tyle lepsze od użycia instrukcji include, że nieodnalezienie pliku z danymi logowania spowoduje wyświetlenie komunikatu o krytycznym błędzie. A wierz mi, brak pliku z danymi logowania do bazy jest krytycznym błędem.

Ponadto zastosowanie dyrektywy require once zamiast require oznacza, że plik zostanie wczytany tylko wtedy, jeśli nie został dołączony już wcześniej, co pozwala zapobiec marnowaniu zasobów na niepotrzebne odwołania do dysku twardego. Przykład 10.2 przedstawia niezbędny fragment kodu.

*Przykäad 10.2. Nawiñzywanie poäñczenia z serwerem MySQL za poĈrednictwem mysqli*

```
<?php
   require_once 'login.php';
   $conn = new mysqli($hn, $un, $pw, $db);
   if ($conn->connect_error) die($conn->connect_error);
?>
```
W tym przykäadzie zostaä utworzony nowy obiekt o nazwie \$conn poprzez wywoäanie metody mysqli, do której zostały przekazane argumenty zaczerpnięte z pliku *login.php*. Za obsługę błędów odpowiada odwołanie do właściwości \$conn->connect error.

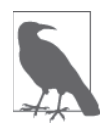

Funkcja die oddaje nieocenione usługi podczas programowania w PHP, ale na serwerze produkcyjnym warto przygotować specjalne komunikaty o błędach, które będą znacznie przyjaźniejsze w odbiorze. W takich przypadkach nie przerywa się działania programu PHP, ale odpowiednio formatuje komunikat i wyświetla go po zwykłym zakończeniu pracy programu, na przykład tak:

```
function mysql fatal error($msg)
 {
      \frac{\text{Smsq2}}{\text{mysql}} error();
      echo <<< END
 Niestety nie udało się zrealizować zadania.
 Komunikat błędu:
       <p>$msg: $msg2</p>
 Kliknij przycisk Wstecz w przeglądarce i spróbuj ponownie.
 W razie dalszych problemów prosimy o wysłanie
  <a href="mailto:admin@serwer.com">maila do administratora</a>.
 Dziękujemy.
   _END;
 }
```
Operator -> oznacza, że element po jego prawej stronie jest właściwością albo metodą obiektu znajdującego się po stronie lewej. Gdyby w tym przypadku właściwość connect error miała jakąś wartość, oznaczałoby to wystąpienie błędu. Wywołujemy więc funkcję die, która wyświetli tę wartość — zawiera ona informacje o napotkanym błędzie.

Obiekt \$conn będzie używany w kolejnych przykładach do uzyskania dostępu do bazy MySQL.

### **Konstruowanie i wykonywanie zapytania**

Aby wysłać zapytanie do MySQL przy użyciu PHP, wystarczy użyć metody query obiektu połaczenia. Przykład 10.3 ilustruje, jak to zrobić.

*Przykäad 10.3. Wysyäanie zapytania do bazy za poĈrednictwem mysqli*

```
<?php
   $query = "SELECT * FROM classics";
   $result = $conn->query($query);
  if (!$result) die($conn->error);
?>
```
W tym przypadku zmiennej \$query został przypisany łańcuch tekstowy zawierający zapytanie do wykonania. Zmienna ta została następnie przekazana do metody query obiektu \$conn. Z kolei metoda ta zwraca rezultat, który trafia do obiektu \$result. Jeśli wartość \$result wynosi FALSE, to znaczy, że wystąpił jakiś błąd, którego opis został zapisany we właściwości error obiektu połączenia. W takim przypadku wywołana zostaje funkcja die, która ten błąd wyświetli.

Wszystkie dane zwrócone przez MySQL trafią do obiektu \$result w postaci, w której można je łatwo przetwarzać.

### **Pobieranie rezultatu**

Po zwróceniu rezultatu do obiektu \$result możesz pobrać z niego potrzebne dane po kolei przy użyciu metody fetch assoc tego obiektu. Przykład 10.4 stanowi połączenie i rozszerzenie dotychczasowych przykładów. Jest to już kompletny program, który możesz przepisać i uruchomiè, aby pozyskaè z bazy potrzebne dane (rysunek 10.1). Zalecam zapisanie go pod nazwñ *query.php* w tym samym folderze co plik *login.php* (albo wykorzystanie pliku pobranego z darmowego archiwum przykładów, dostępnego na stronie *lpmj.net*).

*Przykäad 10.4. Zwracanie zawartoĈci poszczególnych komórek*

```
<?php // query.php
  require_once 'login.php';
   $conn = new mysqli($hn, $un, $pw, $db);
   if ($conn->connect_error) die($conn->connect_error);
   $query = "SELECT * FROM classics";
   $result = $conn->query($query);
   if (!$result) die($conn->error);
   $rows = $result->num_rows;
  for (\$j = 0 ; \$j < \$rows\$ ; ++\$j) {
    $result->data_seek($j);
   echo 'Autor: \overline{\phantom{a}} . $result->fetch assoc()['author'] . '<br>';
    $result->data_seek($j);
   echo 'Tytui: ' . $result->fetch assoc()['title'] . '<br>';
    $result->data_seek($j);
     echo 'Kategoria: ' . $result->fetch_assoc()['category'] . '<br>';
    $result->data_seek($j);<br>echo 'Rok: '
                   echo ()['year'] . '<br>';
```

| localhost/query.php                          | $\nabla$ $\mathbb{C}^4$ | $8 - Google$ | $\alpha$ | 合 | ☆ 自 | 靀 | $\equiv$ |
|----------------------------------------------|-------------------------|--------------|----------|---|-----|---|----------|
| Autor: Mark Twain (Samuel Langhorne Clemens) |                         |              |          |   |     |   |          |
| Tytuł: The Adventures of Tom Sawyer          |                         |              |          |   |     |   |          |
| Kategoria: Classic Fiction                   |                         |              |          |   |     |   |          |
| Rok: 1876                                    |                         |              |          |   |     |   |          |
| ISBN: 9781598184891                          |                         |              |          |   |     |   |          |
| Autor: Jane Austen                           |                         |              |          |   |     |   |          |
| Tytuł: Pride and Prejudice                   |                         |              |          |   |     |   |          |
| Kategoria: Classic Fiction                   |                         |              |          |   |     |   |          |
| Rok: 1811                                    |                         |              |          |   |     |   |          |
| ISBN: 9780582506206                          |                         |              |          |   |     |   | Ξ        |
| Autor: Charles Darwin                        |                         |              |          |   |     |   |          |
| Tytuł: The Origin of Species                 |                         |              |          |   |     |   |          |
| Kategoria: Non-Fiction                       |                         |              |          |   |     |   |          |
| Rok: 1856                                    |                         |              |          |   |     |   |          |
| ISBN: 9780517123201                          |                         |              |          |   |     |   |          |
| Autor: Charles Dickens                       |                         |              |          |   |     |   |          |
| Tytuł: The Old Curiosity Shop                |                         |              |          |   |     |   |          |
| Kategoria: Classic Fiction                   |                         |              |          |   |     |   |          |
| Rok: 1841                                    |                         |              |          |   |     |   |          |
| ISBN: 9780099533474                          |                         |              |          |   |     |   |          |

*Rysunek 10.1. Rezultat dziaäania programu query.php z przykäadu 10.4*

```
 $result->data_seek($j);
    echo 'ISBN: ' . $result->fetch_assoc()['isbn'] . '<br><br>';
 }
  $result->close();
   $conn->close();
?>
```
W opisanym przykładzie w celu odwołania się do odpowiedniego wiersza danych przy każdej iteracji pętli użyliśmy metody data\_seek obiektu \$result. Następnie wykorzystaliśmy metodę fetch assoc do pobrania wartości przechowywanych w poszczególnych komórkach i wreszcie wartości te wyświetliliśmy przy użyciu instrukcji echo.

Zapewne zgodzisz się ze mną, że takie wyszukiwanie danych jest dość uciążliwe i powinna być jakaś skuteczniejsza metoda na osiągnięcie podobnego efektu. Taki sposób rzeczywiście istnieje i polega na pobieraniu całych wierszy danych naraz.

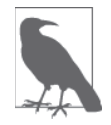

W rozdziale 9. przeczytałeś o pierwszej, drugiej i trzeciej postaci normalnej bazy danych i być może zwróciłeś uwagę na fakt, że tabela *classics* nie spełnia warunków tych postaci, ponieważ zawiera ona informacje o autorze i o książce. Wynika to z faktu, Ĕe tabela *classics* zostaäa utworzona jeszcze przed omówieniem kwestii normalizacji. Jednak na potrzeby zilustrowania metod dostępu do MySQL z poziomu PHP ta tabela zupełnie wystarczy i pozwoli nam uniknąć żmudnego wpisywania kolejnych danych — proponuję więc się nią posłużyć.

### Pobieranie wiersza danych

Aby pobrać cały wiersz danych naraz, należy zastąpić pętlę for z przykładu 10.4 taką, jaka została wyróżniona pogrubieniem w przykładzie 10.5. Po wykonaniu tej zmiany powinieneś uzyskać taki sam efekt, jaki został pokazany wcześniej na rysunku 10.1. Tak zmodyfikowany plik możesz zapisać pod nazwą *fetchrow.php*.

Przykład 10.5. Odczytywanie zawartości kolejnych wierszy

```
<?php //fetchrow.php
  require once 'login.php';
  $conn = new myself ($hn, $un, $pw, $db);if ($conn->connect error) die($conn->connect error);
  \text{Squery} = "SELECT * FROM classes";$result = $conn->query ($query);if (!$result) die($conn->error);
  $rows = $result->num rows;for (\$j = 0 ; \$j < $rows (rows; ++$j)
  ſ
    $result ->data seek($j);
    $row = $result->fetch array(MYSQLI ASSOC);
   echo 'Autor: ' . \bar{\$row['author'] . '<br>';<br>echo 'Tytu?: ' . $row['title'] . '<br>';
    echo 'Kategoria: ' . $row['category'] . '<br>';
   echo 'Rok: ' . $row['year'] . '<br>';
   echo 'ISBN: '
                        . $row['isbn']
                                              \cdot '<br>>>';
  $result->close();
  \text{Sconn}\text{-}\text{close}? >
```
W tak zmodyfikowanym przykładzie mamy do czynienia z pięciokrotnie mniejszą liczbą odwołań do obiektu \$result (w porównaniu z poprzednim kodem), a w ramach każdej iteracji pętli następuje tylko jedno takie odwołanie, ponieważ przy użyciu metody fetch array są pobierane całe wiersze kodu. Metoda ta zwraca cały wiersz danych w postaci tablicy, która w naszym programie jest następnie przypisywana do zmiennej \$row.

Zależnie od przekazanych do niej wartości metoda fetch array może zwrócić trzy rodzaje tablic:

MYSQLI NUM

Tablica numeryczna. Poszczególne kolumny pojawiają się w tablicy zgodnie z kolejnością, w jakiej zostały utworzone w tabeli (z uwzględnieniem późniejszych zmian). W naszym przypadku na zerowej pozycji tablicy znajduje się kolumna Author, na pierwszej kolumna Title i tak dalej.

MYSQLI ASSOC

Tablica asocjacyjna. Każdy klucz stanowi nazwę kolumny. Ponieważ w tym przypadku do danych trzeba się odwoływać za pośrednictwem nazwy kolumny (a nie numeru indeksu), warto korzystać z tego wariantu zawsze, gdy to możliwe, aby ułatwić sobie debugowanie programu, a innym programistom — interpretację kodu.

MYSOLI BOTH

Tablica asocjacyjna i numeryczna.

Tablice asocjacyjne są zwykle bardziej praktyczne od numerycznych, gdyż umożliwiają odwoływanie się do kolumn za pomocą nazw, na przykład \$row['author'], dzięki czemu nie trzeba zapamiętywać, na którym miejscu w tabeli znajduje się potrzebna kolumna. W przykładowym skrypcie została użyta tablica asocjacyjna, o czym świadczy argument MYSQLI\_ASSOC.

### **Zamykanie poĥéczenia**

Po zakończeniu wykonywania skryptu PHP zwolni pamięć zaalokowaną na potrzeby obiektów, więc w przypadku niewielkich programów na ogół nie trzeba się troszczyć o samodzielne zarządzanie pamięcią. Jednak w przypadku większej liczby rezultatów albo dużych porcji danych dobrze jest zwolnić pamięć, której program już nie potrzebuje, aby uniknąć problemów z jego dalszym działaniem.

Jest to szczególnie istotne na często odwiedzanych stronach, gdyż ilość pamięci zajmowanej w trakcie sesji może raptownie rosnąć. Zwróć uwagę na metody close dla obiektów \$result oraz \$conn, które w poprzednich skryptach były wywoływane w sytuacji, gdy dany obiekt przestał już być potrzebny.

```
$result->close();
$conn->close();
```
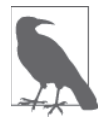

Najlepiej byłoby zamknąć każdy obiekt z wynikami zapytania, gdy przestanie być używany, a następnie zamknąć obiekt połączenia w chwili, gdy komunikacja z serwerem MySQL stanie się zbędna. Takie rozwiązanie gwarantuje zwolnienie zasobów do systemu tak szybko, jak to możliwe, to zaś przekłada się na płynne działanie MySQL i eliminuje wszelkie wątpliwości co do tego, czy PHP sam zwróci zajętą pamięć, zanim będzie ponownie potrzebna.

# **Praktyczny przykĥad**

Pora na napisanie pierwszego programu, który za pomocą PHP będzie umieszczał dane w tabeli MySQL i usuwał je stamtąd. Sugeruję, abyś przykład 10.6 zapisał w roboczym folderze z dokumentami WWW pod nazwą *sqltest.php*. Przykład działania programu został zilustrowany na rysunku 10.2.

*Przykäad 10.6. Wstawianie i usuwanie danych przy uĔyciu programu sqltest.php*

```
<?php // sqltest.php
  require once 'login.php';
  \$conn = new myself(\$hn, \$un, \$pw, \$db); if ($conn->connect_error) die($conn->connect_error);
   if (isset($_POST['delete']) && isset($_POST['isbn']))
 {
    $isbn = qet post(Sconn, 'isbn'); $query = "DELETE FROM classics WHERE isbn='$isbn'";
     $result = $conn->query($query);
    if (!$result) echo "Instrukcja DELETE nie powiodła się: $query<br>".
       $conn->error . "<br><br>";
 }
   if (isset($_POST['author']) &&
      isset($_POST['title']) &&
      isset($_POST['category']) &&
       isset($_POST['year']) &&
       isset($_POST['isbn']))
   {
    $author = get post ($conn, 'author');
```
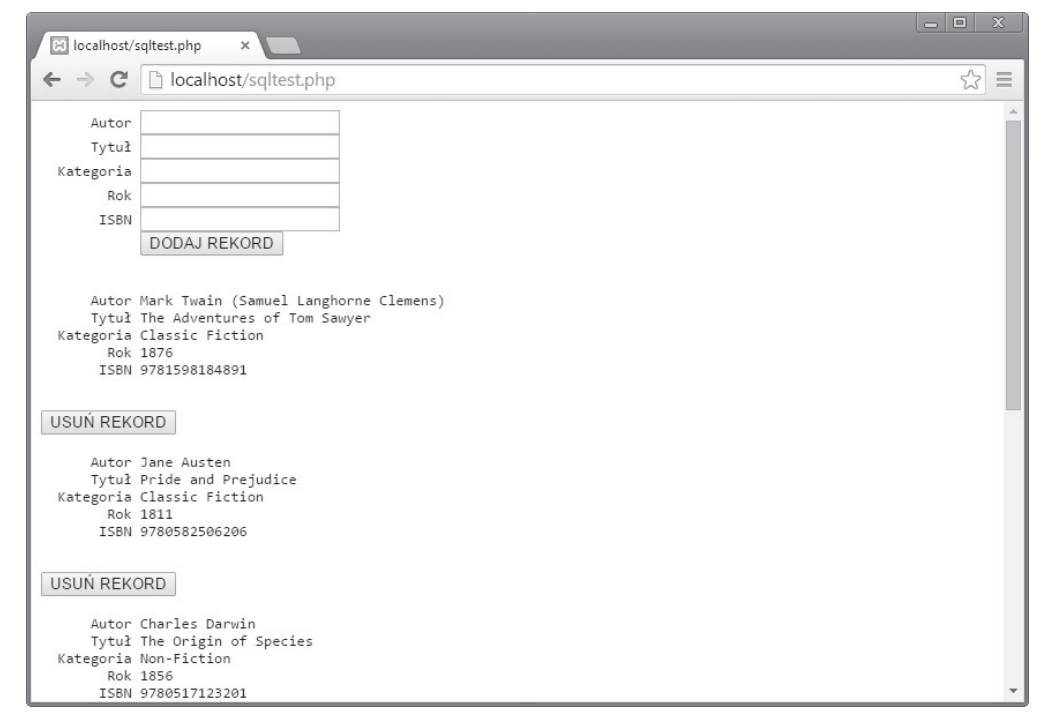

Rysunek 10.2. Rezultat działania programu sąltest.php z przykładu 10.8

```
$title
             = get post($conn, 'title');
   $category = get_post($conn, 'category');
            = get_post($conn, 'year');
   $year
   $isbn
             = get post($conn, 'isbn');
   $query
             = "INSERT INTO classics VALUES" .
     "('$author', '$title', '$category', '$year', '$isbn')";
   $result = $conn-Pquery ($query);if (!$result) echo "Instrukcja INSERT nie powiodła się: $query<br>".
     $conn->error . "<br><br>";
 echo <<< END
 <form action="sqltest.php" method="post"><pre>
     Autor <input type="text" name="author">
     Tytuł <input type="text" name="title">
 Kategoria <input type="text" name="category">
       Rok <input type="text" name="year">
      ISBN <input type="text" name="isbn">
           <input type="submit" value="DODAJ REKORD">
 </pre></form>
END;
 $query = "SELECT * FROM classics";    $result = $conn->query($query);
 if (!$result) die ("Brak dostępu do bazy danych: " . $conn->error);
 $rows = $result->num rows;for (\$j = 0 ; \$j < \$rows \text{rows } ; ++\$j)$result ->data seek($j);
   $row = $result->fetch array(MYSQLI NUM);
```

```
echo <<< END
  <sub>pre</sub></sub>
       Autor $row[0]
      Tytuł $row[1]
   Kategoria $row[2]
         Rok $row[3]
        ISBN $row[4]
   </pre>
   <form action="sqltest.php" method="post">
   <input type="hidden" name="delete" value="yes">
   <input type="hidden" name="isbn" value="$row[4]">
  <input type="submit" value="USUN REKORD"></form>
_END;
 }
   $result->close();
   $conn->close();
  function get post($conn, $var)
 {
     return $conn->real_escape_string($_POST[$var]);
   }
?>
```
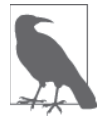

W przykładzie 10.6 został użyty typowy formularz HTML. W rozdziale 11. zapoznasz się ze szczegółowymi informacjami na temat formularzy — tymczasem przyjmij, że uznałem ich znajomość za coś oczywistego, i skup się przede wszystkim na komunikacji z bazą danych.

Składający się z ponad 80 linii program może sprawiać wrażenie skomplikowanego, ale nie obawiaj się — większość kodu poznałeś już w przykładzie 10.5, a jego działanie jest stosunkowo proste.

Najpierw program sprawdza, czy użytkownik podjął jakieś działania, a następnie — zgodnie z nimi — umieszcza w tabeli *classics* w bazie *publications* nowy rekord albo usuwa jeden z istniejących. Niezależnie od akcji podjętej przez użytkownika program wyświetla w przeglądarce wszystkie aktualne wiersze tabeli. Przeanalizujmy działanie programu.

Pierwsza część nowego kodu rozpoczyna się od wywołania funkcji isset, która sprawdza, czy wypełnione zostały wszystkie pola umożliwiające dodanie nowego rekordu lub usunięcie go. Jeśli tak, to w każdym z wierszy w ramach instrukcji if jest wywoływana funkcja get post, która została zdefiniowana na końcu programu. Funkcja ta pełni prostą, ale bardzo ważną funkcję: zbiera i przesyła dane z przeglądarki.

# **Tablica \$\_POST**

W jednym z poprzednich rozdziałów wspomniałem, że dane wprowadzone przez użytkownika w przeglądarce są wysyłane za pośrednictwem metody GET albo POST. Na ogół lepsza jest metoda POST, której tutaj użyliśmy (ponieważ pozwala uniknąć wyświetlania niepożądanych danych na pasku adresu przeglądarki). Serwer WWW gromadzi wszystkie dane podane przez użytkownika (nawet jeśli mowa o formularzu składającym się ze stu pól) i umieszcza je w tablicy o nazwie \$\_POST.

Tablica \$  $POST$  ma charakter asocjacyjny — z tego rodzaju tablicami zetknałeś się już w rozdziale 6. W zależności od tego, czy formularz został skonfigurowany z użyciem metody POST, czy GET, dane z niego trafią do tablicy asocjacyjnej \$ POST albo \$ GET. Informacje zawarte w obydwu mogą być odczytywane w identyczny sposób.

Każdemu polu formularza jest przypisywany element tablicy o nazwie zgodnej z nazwą tego pola. To oznacza, że jeśli w formularzu znajduje się pole o nazwie isbn, w tablicy \$ POST pojawi się element, którego klucz będzie nosił nazwę isbn. Program w PHP może odczytać zawartość takiego pola poprzez odwołanie w postaci \$ POST['isbn'] albo \$ POST["isbn"] (w tym przypadku pojedynczy i podwójny cudzysłów będzie miał ten sam efekt).

Jeśli składnia \$ POST wydaje Ci się skomplikowana, możesz po prostu skorzystać z rozwiązania przedstawionego w przykładzie 10.6: skopiuj dane wprowadzone przez użytkownika do innych zmiennych, a potem możesz zapomnieć o tablicy \$ POST. To rozwiązanie jest często stosowane w programach PHP — na samym początku pobiera się dane z wszystkich pól tablicy \$ POST, a potem ją ignoruje.

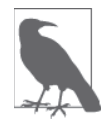

Nie ma powodu, by modyfikować elementy tablicy \$ POST. Jej rola ogranicza się do wymiany informacji między przeglądarką a programem i z tego względu lepiej najpierw przenieść zawarte w niej dane do własnych zmiennych.

Wróćmy do wspomnianej funkcji get post: zauważ, że każda informacja jest najpierw poddawana działaniu funkcji real escape string w celu usunięcia dowolnych znaków, które haker mógłby wykorzystać do włamania się do bazy lub zmodyfikowania jej zawartości.

```
function get post($conn, $var)
{
 return $conn->real escape string($ POST[$var]);
}
```
## **Usuwanie rekordu**

Przed sprawdzeniem, czy użytkownik wpisał nowe dane do wprowadzenia do bazy, program weryfikuje wartość zmiennej \$ POST['delete']. Jeśli taka wartość istnieje, to znaczy, że użytkownik kliknął przycisk *USUŃ REKORD*, aby usunąć jeden z istniejących rekordów z bazy. W takim przypadku przekazywana jest ponadto wartość zmiennej \$isbn.

Jak zapewne pamiętasz, numer ISBN jednoznacznie identyfikuje każdy rekord. Formularz HTML uwzględnia ten numer w zawartym w zmiennej \$query zapytaniu DELETE FROM, które jest następnie przekazywane do metody query obiektu \$conn, skąd trafia do MySQL.

Jeśli zmienna \$ POST['delete'] nie ma wartości (co oznacza, że nie trzeba usuwać danych z bazy), sprawdzana jest zawartość zmiennej \$ POST['author'] i pozostałych. Jeśli wszystkim została przypisana wartość, to do zmiennej \$query trafia zapytanie w postaci INSERT INTO z pięcioma danymi do umieszczenia w bazie. Zmienna ta jest następnie przekazywana do metody query, która może zwrócić wartość TRUE albo FALSE. W przypadku wartości FALSE generowany jest komunikat błędu, który trafia do właściwości error obiektu \$conn i może zostać wyświetlony na przykäad tak:

```
if (!$result) echo "Instrukcja INSERT nie powiodła się: $query<br>" .
   $conn->error . "<br><br>";
```
# **Wyļwietlanie formularza**

Następna część kodu odpowiada za wyświetlenie niewielkiego formularza, widocznego w górnej części rysunku 10.2. Zapewne pamiętasz z poprzednich rozdziałów konstrukcję echo <<< END... END, która powoduje wyświetlenie w przeglądarce wszystkiego, co znajduje się między znacznikami \_END.

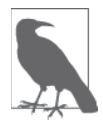

Zamiast używać instrukcji echo, można byłoby przerwać program PHP za pomocą znacznika ?>, umieścić w pliku niezbędny fragment dokumentu HTML, a potem wstawić znacznik <?, aby wrócić do kodu PHP. Obrana metoda zależy tylko od preferencji programisty, ja jednak zawsze zalecam zrealizowanie całej operacji w kodzie PHP. Powody ku temu mam następujące:

- x Umieszczanie tylko kodu PHP w plikach *.php* jest korzystne podczas debugowania (także przez innych programistów). Nie ma wówczas potrzeby szukać wydzielonych fragmentów HTML.
- Jeśli chciałbyś wyświetlić wartość zmiennej PHP w obrębie kodu HTML, możesz po prostu wpisać jej nazwę. Jeśli zamknąłbyś blok kodu PHP, musiałbyś najpierw zainicjować nowy blok, wyświetlić zmienną, a potem wrócić do HTML.

Fragment kodu HTML z formularzem po prostu przekierowuje jego dziaäanie na plik *sqltest. php*. To oznacza, że po wysłaniu formularza zawartość jego pól trafia z powrotem do pliku *sqltest.php*, czyli naszego programu. Formularz zostaä ponadto skonfigurowany tak, by pola były wysyłane metodą POST, a nie GET. Ten wybór jest podyktowany faktem, że w przypadku metody GET dane są dołączane do przesyłanego adresu URL, co może powodować mały bałagan w pasku adresu przeglądarki. Poza tym metoda GET umożliwia łatwą ingerencję w przesyłane dane, a tym samym pozwala na podejmowanie prób włamania się na serwer. Z tego względu zawsze gdy tylko jest to możliwe, lepiej używać metody P0ST, która ma zarazem tę zaletę, że ukrywa wysyłane dane.

Poniżej pól formularza HTML znajduje się przycisk wysyłania danych z napisem *DODAJ RE-*KORD. Zwróć uwagę na zastosowanie znaczników <pre> i </pre>, które zostały użyte w celu wymuszenia fontu o stałej szerokości znaków, co pozwala na eleganckie wyrównanie poszczególnych wpisów w formularzu. Ponadto w obrębie znaczników <pre> są uwzględniane znaki końca linii.

# **Wysyĥanie zapytaħ do bazy danych**

Następnie kod wraca do znajomego "terytorium" z przykładu 10.5 — do bazy MySQL jest wysyäane zapytanie o wszystkie rekordy z tabeli *classics*:

```
$query = "SELECT * FROM classics";
$result = $conn->query($query);
```
W dalszej kolejności zmiennej \$rows jest przypisywana wartość odzwierciedlająca liczbę wierszy w tabeli:

```
$rows = $result->num_rows;
```
Na podstawie wartości zmiennej \$rows jest inicjalizowana pętla for, która służy do wyświetlania zawartości poszczególnych wierszy. W każdej iteracji tej pętli wywoływana jest metoda data\_seek obiektu \$result, która odczytuje porcję interesujących nas danych:

\$result->data\_seek(\$j);

Następnie tablica \$row jest wypełniana poszczególnymi wierszami danych przy użyciu metody fetch array obiektu \$result. Do metody jest przekazywana stała MYSQLI NUM, która wymusza zwrócenie tablicy numerycznej (a nie asocjacyjnej):

\$row = \$result->fetch\_array(MYSQLI\_NUM);

Po umieszczeniu danych w tablicy \$row ich wyświetlenie jest już proste. Użyłem w tym celu konstrukcji heredoc z instrukcjami echo i z zastosowaniem znaczników <pre>, które umożliwiają estetyczne wyrównanie poszczególnych wierszy.

Po każdym wyświetlonym rekordzie mamy do czynienia z kolejnym formularzem, który również przekierowuje użytkownika do pliku *sqltest.php* (czyli do tego samego programu). Ten formularz zawiera dwa ukryte pola: delete oraz isbn. Pole delete ma wartość yes, zaś wartość pola isbn jest określana na podstawie zawartości pola tablicy \$row[4], w którym jest przechowywany numer ISBN dla danego rekordu.

Formularz kończy przycisk wysyłania danych z napisem *USUN REKORD*. Następnie nawias klamrowy zamyka pętlę, która będzie powtarzana aż do wyświetlenia wszystkich rekordów. Gdy tak się stanie, wywoływane są metody close obiektów \$result oraz \$conn w celu zamknięcia połączenia i zwolnienia zasobów dla PHP.

```
$result->close();
$conn->close();
```
Wreszcie na końcu kodu znajduje się definicja funkcji get post, której już wcześniej się przyglądaliśmy. I to już koniec struktury naszego pierwszego programu PHP umożliwiającego komunikację z bazą danych. Przekonajmy się, co on potrafi.

Po wprowadzeniu kodu (i poprawieniu ewentualnych pomyłek) spróbuj wprowadzić następujące informacje do kolejnych pól formularza, aby dodać do bazy nowy rekord poświęcony książce *Moby Dick*:

```
Herman Melville
Moby Dick
Fiction
1851
9780199535729
```
# **Dziaĥanie programu**

Po wysłaniu powyższych danych do bazy za pomocą przycisku *DODAJ REKORD* przewiń zawartość strony w dół, aby wyświetlić nowy rekord. Efekt powinien wyglądać podobnie jak na rysunku 10.3.

Przekonajmy się teraz, jak działa usuwanie danych z bazy, na podstawie przykładowego rekordu, który wpiszemy tylko w tym celu. Wprowadź cyfrę 1 w każdym z pięciu pól z informacjami o nowej książce i kliknij przycisk *DODAJ REKORD*. Jeśli teraz przewiniesz zawartość okna w dół, zobaczysz nowy wpis składający się z samych jedynek. Oczywiście taki rekord nie jest nam w tabeli do niczego potrzebny, kliknij więc znajdujący się pod nim przycisk *USUN* 

|                   | $\leftarrow$ $\rightarrow$ C   $\Box$ localhost/sqltest.php | $\hat{\mathbb{Z}} \equiv$ |
|-------------------|-------------------------------------------------------------|---------------------------|
|                   | <b><i>INTERNITY IN THE EXCLUSI</i></b><br>Rok 1856          |                           |
|                   | ISBN 9780517123201                                          |                           |
| USUŃ REKORD       |                                                             |                           |
|                   | Autor Charles Dickens                                       |                           |
|                   | Tytuł The Old Curiosity Shop                                |                           |
|                   | Kategoria Classic Fiction                                   |                           |
|                   | Rok 1841                                                    |                           |
|                   | ISBN 9780099533474                                          |                           |
| USUN REKORD       |                                                             |                           |
|                   | Autor William Shakespeare                                   |                           |
|                   | Tytuł Romeo and Juliet                                      |                           |
| Kategoria Play    |                                                             |                           |
|                   | Rok 1594                                                    |                           |
|                   | ISBN 9780192814968                                          |                           |
| USUŃ REKORD       |                                                             |                           |
|                   | Autor Herman Melville                                       |                           |
|                   | Tytuł Moby Dick                                             |                           |
| Kategoria Fiction |                                                             |                           |
|                   | Rok 1851<br>ISBN 9780199535729                              |                           |
|                   |                                                             |                           |

*Rysunek 10.3. Po dodaniu do bazy ksiñĔki "Moby Dick"*

*REKORD* i ponownie przewiń zawartość okna w dół, aby się przekonać, że rekord rzeczywiście został usunięty.

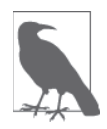

Przy założeniu, że wszystko przebiegło zgodnie z planem, za pomocą opisanego programu możesz dodawać i usuwać rekordy z bazy. Wykonaj kilka tego typu operacji, ale zostaw w tabeli dotychczasowe informacje o książkach (w tym rekord z książką *Moby Dick*), bo będziemy ich jeszcze potrzebować. Spróbuj dwukrotnie dodać rekord zawierający same jedynki — przy drugiej próbie pojawi się komunikat błędu wynikający z faktu, że w bazie istnieje już książka o ISBN wynoszącym 1.

# **MySQL w praktyce**

Masz już wszystkie wiadomości niezbędne do zapoznania się z kilkoma praktycznymi metodami komunikacji z bazą danych za pośrednictwem PHP, umożliwiającymi między innymi tworzenie i usuwanie tabel, wstawianie, aktualizowanie i kasowanie rekordów oraz zabezpieczanie bazy danych oraz strony internetowej przed złośliwymi atakami. W kolejnych przykładach przyjąłem, że dysponujesz plikiem *login.php*, o którym wspominałem wcześniej w tym rozdziale.

## **Tworzenie tabeli**

Przypuśćmy, że pracujesz w ogrodzie zoologicznym i chciałbyś utworzyć bazę danych z informacjami o wszystkich gatunkach kotowatych, które w nim zamieszkują. Wiesz, że istnieje dziewięć *rodzin* kotów — lwy, tygrysy, jaguary, pantery, pumy, gepardy, rysie, karakale i koty domowe. Aby je ująć w bazie, potrzebna będzie osobna kolumna. Każdy kot ma jakieś *imię*, które powinno trafić do kolejnej kolumny; powinieneś też zebrać informacje o ich *wieku* — czyli potrzebna będzie jeszcze jedna. Oczywiście na dalszym etapie rozwoju bazy niezbędne okazałyby się jeszcze inne kolumny, na przykład z informacjami dotyczącymi wymogów żywieniowych, szczepień itp., ale na razie nie są nam potrzebne. Ponadto każde zwierzę będzie wymagało unikatowego identyfikatora, to zaś oznacza, że trzeba będzie utworzyć jeszcze jedną kolumnę o nazwie *id*.

Przykład 10.7 przedstawia kod tabeli MySQL, w której można przechowywać tego rodzaju dane. Główne zapytanie zostało wyróżnione pogrubieniem.

*Przykäad 10.7. Tworzenie tabeli o nazwie koty*

```
<?php
 require once 'login.php';
   $conn = new mysqli($hn, $un, $pw, $db);
   if ($conn->connect_error) die($conn->connect_error);
  $query = "CREATE TABLE koty (
     id SMALLINT NOT NULL AUTO_INCREMENT,
     rodzina VARCHAR(32) NOT NULL,
     imie VARCHAR(32) NOT NULL,
    wiek TINYINT NOT NULL,
    PRIMARY KEY (id)
  )";
  $result = $conn->query($query);
 if (!$result) die ("Brak dostępu do bazy danych: " . $conn->error);
?>
```
Jak widać, zapytanie do bazy MySQL w PHP wygląda bardzo podobnie jak wówczas, gdy wpisuje się je z poziomu wiersza poleceń; różnica polega przede wszystkim na braku kończącego je średnika — ten znak jest bowiem zbędny w przypadku wysyłania zapytań za pośrednictwem PHP.

# **Wyļwietlanie informacji o tabeli**

Oto przydatny program, który umożliwia weryfikację poprawności tabeli utworzonej za pomocą przeglądarki bez uciekania się do wiersza poleceń MySQL. Jego działanie opiera się na instrukcji DESCRIBE koty i polega na wyświetleniu tabeli HTML z czterema nagłówkami — *Kolumna, Typ, Null* oraz *Klucz*. Pod nagłówkami są wymienione wszystkie kolumny tabeli. Aby użyć tego programu w odniesieniu do innej tabeli, wystarczy zastąpić nazwę koty w zapytaniu nazwą żądanej tabeli (przykład 10.8).

*Przykäad 10.8. WyĈwietlanie informacji o tabeli koty*

```
<?php
  require once 'login.php';
   $conn = new mysqli($hn, $un, $pw, $db);
  if ($conn->connect error) die($conn->connect error);
   $query = "DESCRIBE koty";
   $result = $conn->query($query);
  if (!$result) die ("Brak dostępu do bazy danych: " . $conn->error);
   $rows = $result->num_rows;
```

```
echo "<table><tr><th>Kolumna</th><th>Typ</th><th>Null</th><th>Klucz</th></tr>";
  for (\$j = 0 ; \$j < \$rows \text{rows }; ++\$j)sresult->data seek(s_i);
    $row = $result->fetch array(MYSQLI NUM);
    echo "<tr>";
    for (\$k = 0 ; \$k < 4 ; ++\$k) echo "<td>$row[$k]</td>";
   echo "</tr>";
 \overline{\phantom{a}}echo "</table>";
? >
```
Efekt działania powyższego programu powinien wyglądać tak:

Kolumna Typ Null Klucz hi **PRT** smallint(6) NO rodzina varchar(32) NO imie varchar(32) NO wiek tinyint(4) NO

## Usuwanie tabeli

Usuwanie tabeli jest bardzo proste, a co za tym idzie — bardzo niebezpieczne, trzeba więc zachować ostrożność. Przykład 10.9 przedstawia kod, który to umożliwia. Proponuję jednak, żebyś chwilę poczekał z jego wypróbowaniem, aż zapoznasz się z kolejnymi przykładami uruchomienie tego programu spowoduje bowiem usunięcie tabeli koty i trzeba będzie ją ponownie utworzyć za pomocą kodu z przykładu 10.7.

Przykład 10.9. Usuwanie tabeli koty

```
<?phprequire once 'login.php';
  $conn = new myself({$hn, $un, $pw, $db)};if ($conn->connect error) die($conn->connect error);
  $query = "DROP TABLE koty";
  $result = $conn->query ($query);if (!$result) die ("Brak dostępu do bazy danych: " . $conn->error);
? >
```
# Dodawanie danych

Dodajmy trochę danych do naszej tabeli, korzystając z kodu przykładu 10.10.

Przykład 10.10. Dodawanie danych do tabeli koty

```
<?php
  require once 'login.php';
  \text{Sconn} = \text{new mysqli}(\text{Shn}, \text{Sun}, \text{Spw}, \text{Sdb});if ($conn->connect error) die($conn->connect error);
  $query = "INSERT INTO koty VALUES (NULL, 'Lew', 'Leon', 4)";
  $result = $conn->query ($query);if (!$result) die ("Brak dostępu do bazy danych: " . $conn->error);
? >
```
W analogiczny sposób można dodać informacje o dwóch innych kotach. Aby to zrobić, zmień zawartość zmiennej \$query zgodnie z poniższymi propozycjami i za każdym razem ponownie uruchom program w przeglądarce:

```
$query = "INSERT INTO koty VALUES(NULL, 'Puma', 'Pazur', 2)";
$query = "INSERT INTO koty VALUES(NULL, 'Gepard', 'Splinter', 3)";
```
Zwróciłeś uwagę na parametr NULL przekazywany na początku listy danych? Jego obecność wynika z faktu, że kolumna *id* jest typu AUTO INCREMENT, więc to MySQL decyduje, jaką wartość w niej wpisać, zgodnie z kolejnym dostępnym numerem. Jeśli przekażemy w zapytaniu wartość NULL, parametr ten zostanie zignorowany, co załatwi sprawę.

OczywiĈcie najskuteczniejszym sposobem na umieszczenie danych w bazie MySQL jest utworzenie tablicy i wstawienie danych w postaci jednego zapytania.

# **Odczytywanie danych**

Ponieważ w tabeli *koty* powinny już być jakieś dane, za pomocą kodu z przykładu 10.11 możemy sprawdzić, czy zostały one poprawnie wprowadzone.

*Przykäad 10.11. Odczytywanie wierszy z tabeli koty*

```
<?php
  require once 'login.php';
   $conn = new mysqli($hn, $un, $pw, $db);
   if ($conn->connect_error) die($conn->connect_error);
   $query = "SELECT * FROM koty";
   $result = $conn->query($query);
  if (!$result) die ("Brak dostępu do bazy danych: " . $conn->error);
   $rows = $result->num_rows;
  echo "<table><tr>>>th>Id</th><th>Rodzina</th><th>Imie</th><th>Wiek</th></tr>";
  for (\$j = 0 ; \$j < \$rows ( ++$j)
 {
     $result->data_seek($j);
     $row = $result->fetch_array(MYSQLI_NUM);
     echo "<tr>";
    for (\frac{1}{8}k = 0 ; \frac{1}{8}k < 4 ; +\frac{1}{8}k) echo "<td>\frac{1}{8}k]</td>";
     echo "</tr>";
 }
   echo "</table>";
?>
```
Ten kod powoduje po prostu wysäanie zapytania MySQL w postaci SELECT \* FROM koty i wyświetla wszystkie zwrócone przez nie wiersze. Rezultat jest następujący:

```
Id Rodzina ImiÚ Wiek
1 Lew Leon 4<br>2 Puma Pazur 2
2 Puma Pazur 2
3 Gepard Splinter 3
```
Jak widać, wartość w kolumnie *id* była automatycznie zwiększana.

# **Aktualizowanie danych**

Zmiana danych znajdujących się w tabeli również jest dość prosta. Być może zwróciłeś uwagę na pisownię imienia geparda? Zamiast Splinter powinno być Sprinter. Wprowadźmy wiec odpowiednią poprawkę, jak w przykładzie 10.12.

Przykład 10.12. Zmiana imienia geparda ze Splinter na Sprinter

```
<?php
  require once 'login.php';
  $conn = new myself ($hn, $un, $pw, $db);if ($conn->connect error) die($conn->connect error);
  $query = "UPDATE koty SET imie='Sprinter' WHERE imie='Splinter'";
  \frac{1}{2} result = \frac{1}{2} conn->query (\frac{1}{2}query);
  if (!$result) die ("Brak dostępu do bazy danych: " . $conn->error);
2>
```
Jeśli teraz ponownie uruchomiłbyś przykład 10.11, to okazałoby się, że rezultat jest następujący:

```
Id Rodzina Imie
                       Wiek
1 Lew
          Leon
                       \Delta2 Puma
            Pazur
                       \overline{c}3 Gepard Sprinter 3
```
# Usuwanie danych

Puma Pazur została przeniesiona do innego zoo, powinniśmy więc usunąć ją z bazy danych (przykład 10.13).

Przykład 10.13. Usuwanie pumy o imieniu Pazur z tabeli koty

```
<?phprequire once 'login.php';
  \text{Sconn} = \text{new mysgli}(\text{Shn}, \text{Sun}, \text{Spw}, \text{Sdb});if ($conn->connect error) die($conn->connect error);
  $query = "DELETE FROM koty WHERE imie='Pazur'";
  $result = $conn->query($query);if (!$result) die ("Brak dostępu do bazy danych: " . $conn->error);
? >
```
Ten przykład bazuje na standardowym zapytaniu DELETE FROM, a gdy po jego wykonaniu raz jeszcze uruchomisz program z przykładu 10.11, okaże się, że jeden wiersz tabeli rzeczywiście został usuniety:

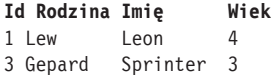

## Zastosowanie opcji AUTO INCREMENT

W przypadku opcji AUT0 INCREMENT nie wiadomo, jaka konkretnie wartość została umieszczona w kolumnie po dodaniu do tabeli nowego wiersza. Jeśli chcesz się dowiedzieć, musisz zapytać o to MySQL za pomocą funkcji mysql insert id albo użyć właściwości insert id obiektu połączenia. Takie sytuacje jak powyższa zdarzają się często, na przykład przy przetwarzaniu zamówienia, po dodaniu nowego klienta do tabeli Klienci; można potem odwołać się do nowo utworzonego identyfikatora *IdKlienta* podczas umieszczania danych o jego zakupach w tabeli Zakupy.

Przykład 10.14 opiera się na zmodyfikowanym kodzie przykładu 10.10. Zmiany powodują wyświetlenie omawianej wartości po każdym wstawieniu nowego wiersza.

*Przykäad 10.14. Dodawanie danych do tabeli koty i wyĈwietlanie identyfikatora nowego wiersza*

```
<?php
   require_once 'login.php';
   $conn = new mysqli($hn, $un, $pw, $db);
  if ($conn->connect error) die($conn->connect error);
   $query = "INSERT INTO koty VALUES(NULL, 'RyĂ', 'Rysiek', 5)";
   $result = $conn->query($query);
  if (!$result) die ("Brak dostępu do bazy danych: " . $conn->error);
  echo "Identyfikator nowego wiersza to: " . $conn->insert id;
?>
```
Zawartość tabeli powinna teraz wyglądać tak jak poniżej (zwróć uwagę, że użyty wcześniej identyfikator 2 *nie został* ponownie wykorzystany, gdyż w pewnych sytuacjach mogłoby to prowadziè do komplikacji):

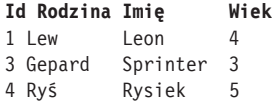

### **Zastosowanie identyfikatorów wstawionych wierszy**

Bardzo często zdarza się, że dane trzeba wstawić w kilku tabelach: po dodaniu książki trzeba wprowadzić informacje o jej autorze, po utworzeniu konta nowego klienta należy dodać dane o jego zakupie itp. W takich przypadkach, jeśli użyta została kolumna z automatyczną inkrementacją, należy zachować identyfikator wstawionego wiersza, aby posłużyć się nim w innej, powiązanej tabeli.

Przypuśćmy na przykład, że koty z naszego zoo mogą być "wirtualnie adoptowane" przez osoby spoza ogrodu, które będą organizowały zbiórki wspomagające ich utrzymanie. W takim przypadku po umieszczeniu nowego kota w tabeli *koty* powinniśmy utworzyć klucz umożliwiający powiązanie zwierzęcia z jego opiekunem. Kod umożliwiający przeprowadzenie tej operacji jest podobny do kodu z przykładu 10.14. Różnicą jest to, że zwrócony identyfikator nowego wiersza trafia do zmiennej o nazwie \$insertID, która jest następnie wykorzystywana jako element kolejnego zapytania:

```
$query = "INSERT INTO koty VALUES(NULL, 'Ryś', 'Rysiek', 5)";
$result = $conn-2query ($query);$insertID = $conn->insert_id;
$query = "INSERT INTO sponsorzy VALUES($insertID, 'Anna', 'Kowalska')";
$result = $conn-2query ($query);
```
W rezultacie kot jest powiązany ze swoim opiekunem poprzez unikatowy identyfikator, utworzony automatycznie przy użyciu opcji AUTO\_INCREMENT.

### **Zastosowanie blokad**

Bezpieczna procedura łączenia tabel za pośrednictwem identyfikatora wstawionego wiersza polega na zastosowaniu blokad (albo transakcji, zgodnie ze wskazówkami podanymi w rozdziale 9.). Takie rozwiązanie może wprawdzie wydłużyć czas operacji w przypadku dużej liczby użytkowników zapisujących dane w tej samej tabeli, ale na ogół warto się z tym pogodzić. Procedura wygląda następująco:

- 1. Zablokowanie pierwszej tabeli (np. *koty*).
- 2. Wstawienie danych do pierwszej tabeli.
- 3. Pobranie unikatowego identyfikatora nowego wiersza z pierwszej tabeli przy użyciu właściwości insert id.
- 4. Odblokowanie pierwszej tabeli.
- 5. Wstawienie danych do drugiej tabeli.

Blokadę można bezpiecznie zdjąć przed wpisaniem danych do drugiej tabeli, gdyż identyfikator został już pobrany i zapisany w zmiennej programu. Zamiast blokowania tabel można się posłużyć transakcjami, ale to rozwiązanie jeszcze bardziej spowalnia działanie serwera MySQL.

# **Wykonywanie zapytaħ pomocniczych**

Na razie wystarczy kocich spraw. Aby przeanalizować trochę bardziej skomplikowane zapytania, musimy bowiem wróciè do tabel *customers* oraz *classics* utworzonych w rozdziale 8. W tabeli *customers* znajdują się informacje o klientach, tabela *classics* zawiera informacje o kilku książkach. Obie tabele mają wspólną kolumnę z numerami ISBN, o nazwie *isbn*, której możemy użyć do utworzenia dodatkowych zapytań.

Na przykład w celu wyświetlenia wszystkich klientów wraz z tytułami i autorami kupionych przez nich książek można użyć kodu podanego w przykładzie 10.15.

*Przykäad 10.15. Wykonywanie zapytaþ pomocniczych*

```
<?php
  require once 'login.php';
   $conn = new mysqli($hn, $un, $pw, $db);
   if ($conn->connect_error) die($conn->connect_error);
   $query = "SELECT * FROM customers";
   $result = $conn->query($query);
  if (!$result) die ("Brak dostępu do bazy danych: " . $conn->error);
   $rows = $result->num_rows;
  for (\frac{1}{3} = 0 ; \frac{1}{3} < \frac{1}{3} rows ; ++\frac{1}{3} {
     $result->data_seek($j);
     $row = $result->fetch_array(MYSQLI_NUM);
    echo "$row[0] zakupił(a) ISBN $row[1]: <br>";
     $subquery = "SELECT * FROM classics WHERE isbn='$row[1]'";
     $subresult = $conn->query($subquery);
    if (!$subresult) die ("Brak dostępu do bazy danych: " . $conn->error);
     $subrow = $subresult->fetch_array(MYSQLI_NUM);
    echo " '$subrow[1]' autora $subrow[0]<br>";
   }
?>
```
Ten program wykonuje zapytanie pomocnicze do tabeli *customers* i wyszukuje wszystkich klientów, a następnie na podstawie numeru ISBN zakupionych przez nich książek wykonuje kolejne zapytanie do tabeli *classics*, aby odszukaè tytuäy i autorów tych pozycji. Rezultat działania powyższego kodu jest następujący:

```
Joe Bloggs zakupiï(a) ISBN 9780099533474:
'The Old Curiosity Shop' autora Charles Dickens
Mary Smith zakupiï(a) ISBN 9780582506206:
  'Pride and Prejudice' autora Jane Austen
Jack Wilson zakupiï(a) ISBN 9780517123201:
  'The Origin of Species' autora Charles Darwin
```
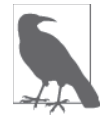

W tym konkretnym przypadku — choć nie byłaby to ilustracja możliwości zapytań pomocniczych — można byłoby uzyskać te same informacje za pomocą zapytania typu NATURAL J0IN (rozdział 8.), na przykład takiego:

```
SELECT name,isbn,title,author FROM customers
 NATURAL JOIN classics;
```
# **Zapobieganie próbom ataków**

Brak weryfikacji danych wprowadzanych przez użytkowników do bazy MySQL niesie ze sobą duże ryzyko, z którego nie zawsze zdajemy sobie sprawę. Przypuśćmy, że mamy następujący prosty kawałek kodu służący do weryfikacji użytkowników:

```
$user = $POST['user'];
$pass = $ POST['pass'];
$query = "SELECT * FROM users WHERE user='$user' AND pass='$pass'";
```
Na pierwszy rzut oka taki kod nie budzi najmniejszych zastrzeżeń. Jeśli na przykład użytkownik wprowadzi wartości jankowalski oraz haslo123, które trafią do zmiennych \$user i \$pass, to całe zapytanie przekazane do bazy MySQL będzie wyglądało następująco:

SELECT \* FROM users WHERE user='jankowalski' AND pass='haslo123'

Tu akurat rzeczywiście nic złego się nie stanie, ale co, jeśli do zmiennej \$user trafiłby następujący łańcuch znaków (a zmienna \$pass pozostałaby pusta)?

admin' #

Przyjrzyjmy się zapytaniu, które w tej sytuacji zostałoby wysłane do serwera MySQL:

SELECT \* FROM users WHERE user='admin' #' AND pass=''

Dostrzegasz problem? W MySQL symbol # oznacza początek komentarza. W efekcie użytkownik zostałby zalogowany jako *admin* (jeśli takie konto rzeczywiście istnieje) bez konieczności wpisywania hasła. Przyjrzyj się jeszcze raz temu zapytaniu; pogrubieniem została oznaczona tylko ta część, która rzeczywiście zostałaby wykonana; resztę serwer by pominął:

```
SELECT * FROM users WHERE user='admin' #' AND pass=''
```
Można byłoby jednak mówić o dużym szczęściu, gdyby złośliwy użytkownik ograniczył się do czegoś takiego. W tej sytuacji mógłbyś bowiem uruchomić swoją aplikację i naprawić szkody wyrządzone przez kogoś, kto zaloguje się jako *admin*. Ale co by było, gdyby kod programu powodował usunięcie użytkownika z bazy? Kod mógłby wyglądać na przykład tak:

```
suser = $POST['user'];
$pass = $ POST['pass'];
$query = "DELETE FROM users WHERE user='$user' AND pass='$pass'";
```
I ponownie: taki kod nie wydaje się podejrzany, ale co by się stało, gdyby ktoś wpisał do zmiennej \$user poniższy ciąg znaków?

```
cokolwiek' OR 1=1 $
```
Do serwera MySQL trafiłoby następujące zapytanie:

**DELETE FROM users WHERE user='cokolwiek' OR 1=1 #** AND pass=''

Ups... to zapytanie SQL zawsze będzie zwracało wartość TRUE, a w rezultacie cała baza użytkowników zostałaby usunięta! W jaki sposób zabezpieczyć się przed tego typu atakami?

# **Dziaĥania prewencyjne**

Przede wszystkim nie należy polegać na wbudowanym mechanizmie PHP o nazwie *magic quotes* (dosä. magiczne cudzysäowy), który automatycznie poprzedza pojedyncze i podwójne cudzysłowy modyfikatorem —lewym ukośnikiem (\). Dlaczego? Ponieważ ten mechanizm można wyłączyć; wielu programistów postępuje w ten sposób, aby zastąpić go własnymi zabezpieczeniami. Nie ma więc żadnej gwarancji, że właśnie tak się nie stało na serwerze, na którym pracujesz. Co więcej, w PHP 5.3.0 mechanizm ten został uznany za przestarzały, a z PHP 6.0.0 już go usunięto.

Zamiast tego we wszystkich odwołaniach do MySQL powinieneś używać funkcji real escape string. Przykład 10.16 ilustruje działanie tej funkcji, która "oczyszcza" łańcuch znaków wprowadzony przez użytkownika z modyfikatorów i niepożądanych znaków.

*Przykäad 10.16. Prawidäowe "oczyszczanie" danych uĔytkownika przed wysäaniem do serwera MySQL*

```
<?php
  function mysql fix string($conn, $string)
 {
    if (get magic quotes qpc()) $string = stripslashes($string);
    return $conn->real escape string($string);
   }
?>
```
Funkcja get magic quotes gpc zwraca wartość TRUE, jeśli mechanizm *magic quotes* jest aktywny. W takim przypadku ukośniki dodane do łańcucha znaków zostają usunięte, bo w przeciwnym razie metoda real escape string spowoduje dodanie kolejnych modyfikatorów i doprowadzi do przekłamań w łańcuchu znaków. W przykładzie 10.17 została zdefiniowana funkcja mysql fix string, wykorzystująca opisane rozwiązanie. Funkcji tej można bez przeszkód użyć w kodzie innych, wäasnych programów.

*Przykäad 10.17. Bezpieczny dostöp do MySQL z uĔyciem danych uĔytkownika*

```
<?php
  require once 'login.php';
  $conn = new myself({$hn, $un, $pw, $db)}; if ($conn->connect_error) die($conn->connect_error);
   $user = mysql_fix_string($conn, $_POST['user']);
  $pass = mysql fix string($conn, $ POST['pass']); $query = "SELECT * FROM users WHERE user='$user' AND pass='$pass'";
 // itd.
  function mysql fix string($conn, $string)
 {
    if (get magic quotes gpc()) $string = stripslashes($string);
     return $conn->real_escape_string($string);
 }
?>
```
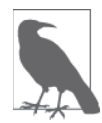

Rola opisanych zabezpieczeń ostatnio trochę zmalała, a to ze względu na znacznie łatwiejszą i bezpieczniejszą metodę dostępu do MySQL, która pozwala uniknąć ich stosowania. Mam na myśli używanie elementów zastępczych, o których przeczytasz za chwilę.

# **Zastosowanie elementów zastýpczych**

Przygotowanie wyrażeń z elementami zastępczymi umożliwia przesłanie do bazy "czystych" danych, dzięki czemu można uniknąć niepożądanej interpretacji danych przesłanych przez użytkownika (lub innych) jako instrukcji MySQL (co stanowi potencjalną furtkę do włamania).

Trik polega na uprzednim zdefiniowaniu wyrażenia, które ma być wykonane przez MySQL, i zastąpieniu wszystkich jego elementów, które będą zawierały dane, zwykłymi znakami zapytania.

W czystym kodzie MySQL tak spreparowane wyrażenie wygląda podobnie jak w przykładzie 10.18.

*Przykäad 10.18. Elementy zastöpcze w MySQL*

```
PREPARE statement FROM "INSERT INTO classics VALUES(?,?,?,?,?)";
SET @author = "Emily Brontë",
    @title = "Wuthering Heights",
    @category = "Classic Fiction",
   \thetayear = "1847",
    @isbn = "9780553212587";
EXECUTE statement USING @author,@title,@category,@year,@isbn;
DEALLOCATE PREPARE statement;
```
Obsługa tego rodzaju wyrażeń jest dość kłopotliwa, ale na szczęście w sukurs przychodzi nam rozszerzenie mysqli, a konkretnie jego metoda o nazwie prepare, którą wywołuje się następująco:

\$stmt = \$conn->prepare('INSERT INTO classics VALUES(?,?,?,?,?)');

Obiekt o nazwie \$stmt (lub dowolnej innej, jaką wybierzesz) zwracany przez tę metodę jest następnie używany do przesyłania na serwer danych w miejsce znaków zapytania. Najpierw jednak należy powiązać zmienne PHP z poszczególnymi znakami zapytania (czyli elementami zastępczymi) w kolejności ich wymienienia:

\$stmt->bind\_param('sssss', \$author, \$title, \$category, \$year, \$isbn);

Pierwszy argument metody bind param to ciąg znaków odzwierciedlający typy kolejnych argumentów. W tym przypadku składa się z pięciu znaków s, które odpowiadają łańcuchom tekstowym, ale można w nim podać dowolną kombinację typów według następujących zasad:

i — liczba całkowita,

d — liczba zmiennoprzecinkowa podwójnej precyzji,

s — łańcuch znaków,

b — obiekt binarny (tzw. *blob*, zostanie przesäany w pakietach).

Po powiązaniu zmiennych z elementami gotowego wyrażenia należy zapełnić te zmienne danymi, które zostaną przekazane do MySQL:

```
$author = 'Emily Brontë';
$title = 'Wuthering Heights';
$category = 'Classic Fiction';
$year = '1847';$isbn = '9780553212587';
```
Na tym etapie PHP dysponuje wszystkimi informacjami niezbędnymi do wykonania przygotowanego wyrażenia. Wobec tego możemy użyć poniższej instrukcji, która odwołuje się do metody execute obiektu \$stmt utworzonego wcześniej:

\$stmt->execute();

Zanim przystąpimy do dalszych operacji, sprawdźmy, czy instrukcja została wykonana poprawnie. Można tego dokonać przez zweryfikowanie właściwości affected rows wyrażenia \$stmt:

```
printf("%d Wiersz wstawiony.\n", $stmt->affected_rows);
```
W przypadku przykładu podanego niżej instrukcja ta powinna poinformować o pomyślnym wstawieniu jednego wiersza.

Po udanym wykonaniu instrukcji (albo rozprawieniu się z ewentualnymi błędami) można zamknąć obiekt \$stmt:

```
$stmt->close();
```
Na koniec można też zamknąć obiekt \$conn (przy założeniu, że nie będziesz go już używał):

```
$conn->close();
```
Owocem wszystkich wykonanych działań jest przykład 10.19:

*Przykäad 10.19. Praktyczne zastosowanie przygotowanego wyraĔenia*

```
<?php
 require once 'login.php';
   $conn = new mysqli($hn, $un, $pw, $db);
   if ($conn->connect_error) die($conn->connect_error);
  $stmt = $conn->prepare('INSERT INTO classics VALUES(?,?,?,?,?)');
   $stmt->bind_param('sssss', $author, $title, $category, $year, $isbn);
  $author = 'Emily Brontë';
  $title = 'Wuthering Heights';
   $category = 'Classic Fiction';
 $year = '1847';$ishn = '9780553212587';
  $stmt->execute();
  printf("%d Wiersz wstawiony.\n", $stmt->affected_rows);
  $stmt->close();
  $conn->close();
?>
```
Każde użycie predefiniowanych wyrażeń zamiast zwykłych to jedna okazja dla potencjalnych hakerów mniej, warto więc poświęcić trochę czasu na opanowanie techniki ich stosowania.

# **Zapobieganie przekazywaniu niepoŜédanych danych przez HTML**

Istnieje jeszcze jedna metoda podstawiania niepożądanych danych, przed którą warto się zabezpieczyć — przy czym tym razem chodzi nie tyle o bezpieczeństwo strony internetowej, ale o prywatnoĈè i ochronö praw jej uĔytkowników. Mowa o ataku typu *cross-site scripting* (w skrócie XSS).

Do tego rodzaju ataku może dojść wówczas, gdy zezwoli się użytkownikowi na wpisywanie kodu HTML (a częściej JavaScript), który zostanie następnie wyświetlony na stronie. Bardzo często wykorzystuje się w tym celu formularz komentarzy. Atak na ogół polega na podjęciu przez hakera próby skonstruowania takiego kodu, który odczytywałby zawartość ciasteczek użytkowników strony, przechwytywał zapisywane w nich loginy i ewentualnie hasła bądź inne informacje. Co gorsza, w ten sposób można też opracować atak mający na celu pobranie złośliwego oprogramowania (trojana) przez zwykłych użytkowników.

Zapobieganie takim działaniom jest na szczęście proste i polega na zastosowaniu funkcji htmlentities, która usuwa z kodu HTML znaki specjalne znaczników i zamienia je na łańcuchy tekstowe, tzw. encje HTML. W tej postaci są one przez przeglądarkę wyświetlane jako zwykłe znaki, ale nie będą traktowane jako elementy kodu. Weźmy na przykład następujący kod HTML:

```
<script src='http://x.com/hack.js'>
</script><script>hack();</script>
```
Załóżmy, że ten kod powoduje uruchomienie programu w JavaScripcie, który podejmuje złośliwe działania. Jeśli jednak najpierw "przepuścimy" ten kod przez funkcję htmlentities, otrzymamy następujący, zupełnie nieszkodliwy łańcuch znaków:

```
<script src='http://x.com/hack.js'&gt;
\< (script\>;\< ; script\>; hack();\<1t; /script\>;
```
Jeśli zamierzasz uwzględnić w programie możliwość wyświetlania informacji wprowadzonych przez użytkownika — czy to od razu, czy po zapisaniu ich w bazie danych — najpierw powinieneś oczyścić te informacje przy użyciu funkcji htmlentities. Najwygodniej będzie napisać w tym celu własną funkcję, taką jak w przykładzie 10.20, która oczyszcza kod SQL i zapobiega atakom XSS.

*Przykäad 10.20. Funkcje zapobiegajñce przemycaniu zäoĈliwego kodu w zapytaniach SQL i atakom XSS*

```
<?php
  function mysql entities fix string($conn, $string)
 {
    return htmlentities(mysql_fix_string($conn, $string));
 }
  function mysql fix string($conn, $string)
 {
     if (get_magic_quotes_gpc()) $string = stripslashes($string);
    return $conn->real escape string($string);
   }
?>
```
Funkcja mysql\_entities\_fix\_string najpierw wywołuje funkcję mysql\_fix\_string, następnie przekazuje rezultat jej działania do funkcji htmlentities i wreszcie zwraca w pełni oczyszczony łańcuch znaków. Aby móc skorzystaè z dowolnej z tych funkcji, musisz dysponowaè obiektem otwartego połączenia z bazą MySQL.

Przykład 10.21 stanowi udoskonaloną ("nie do złamania") wersję przykładu 10.17.

*Przykäad 10.21. Sposób na bezpieczny dostöp do MySQL i unikniöcie ataków typu XSS*

```
<?php
  require once 'login.php';
  $conn = new myself({$hn, $un, $pw, $db)};
```

```
if ($conn->connect error) die($conn->connect error);
  $user = mysql_entities_fix_string($conn, $_POST['user']);
  \frac{1}{2} = mysqlentities fix string($conn, $POST['pass']);
  $query = "SELECT * FROM users WHERE user='$user' AND pass='$pass'";
 \mathcal{N} itd.
  function mysql entities fix string ($conn, $string)
    return htmlentities(mysql fix string($conn, $string));
  function mysql fix string($conn, $string)
    if (get magic quotes gpc()) $string = stripslashes ($string);
    return $conn->real escape string($string);
? >
```
# Proceduralny wariant zastosowania mysqli

Jeśli wolisz, możesz skorzystać z alternatywnego zestawu funkcji, umożliwiającego obsługę mysqli w postaci proceduralnej (a nie obiektowej).

Zamiast tworzenia obiektu \$connection w taki sposób:

\$conn = new mysqli(\$hn, \$un, \$pw, \$db);

możesz użyć następującego kodu:

\$link = mysqli\_connect(\$hn, \$un, \$pw, \$db);

Aby sprawdzić poprawność połączenia i je obsłużyć, możesz wykorzystać następującą instrukcję:

if (mysqli connect errno()) die(mysqli connect error());

Z kolei w celu wysłania zapytania do MySQL należy użyć następującego kodu:

\$result = mysqli query(\$link, "SELECT \* FROM classics");

Po jego wykonaniu rezultat zapytania trafi do zmiennej \$result. Liczbę zwróconych wierszy można sprawdzić następująco:

\$rows = mysqli\_num\_rows(\$result));

Do zmiennej \$rows trafia całkowita liczba pobranych wierszy. Konkretne dane możesz odczytać wierszami za pomocą następującej instrukcji, która zwraca tablicę numeryczną:

\$row = mysqli fetch array(\$result, MYSQLI NUM);

W tym przypadku pole \$row[0] będzie zawierało pierwszą kolumnę danych, pole \$row[1] drugą kolumnę i tak dalej. Zgodnie z wcześniejszym opisem poszczególne wiersze danych mogą być zwrócone w postaci tablic asocjacyjnych lub obu typów tablic — w zależności od wartości drugiego argumentu.

Jeśli chciałbyś sprawdzić identyfikator operacji wstawiania, możesz w tym celu użyć funkcji mysqli insert id w następujący sposób:

\$insertID = mysqli insert id(\$result);

Zastosowanie znaków modyfikujących w przypadku proceduralnej obsługi mysqli jest bardzo proste i można to zrobić na przykład tak:

\$escaped = mysqli\_real\_escape\_string(\$link, \$val);

Przygotowanie zapytania przedstawia się następująco:

\$stmt = mysqli\_prepare(\$link, 'INSERT INTO classics VALUES(?,?,?,?,?)');

Aby powiązać zmienne z konkretnymi znakami zastępczymi w zapytaniu, należy postąpić tak:

mysqli\_stmt\_bind\_param(\$stmt, 'sssss', \$author, \$title, \$category, \$year, \$isbn);

Z kolei aby wykonać tak przygotowane zapytanie po podstawieniu zmiennych, trzeba użyć następującej instrukcji:

mysqli stmt execute(\$stmt);

Zakończenie pracy z danym zapytaniem wygląda tak:

```
mysqli stmt close($stmt);
```
A tak zamyka się połączenie z bazą MySQL:

```
mysqli_close($link);
```
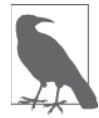

Szczegółowe informacje na temat stosowania elementów zastępczych (proceduralnie lub obiektowo) znajdziesz pod adresem *http://tinyurl.com/mysqlistmt*. Z kolei omówienie innych aspektów zastosowania rozszerzenia mysqli zostaäo opisane na stronie *http://tinyurl.com/usingmysqli*.

Poznałeś różne sposoby odwoływania się do baz MySQL za pomocą PHP, a to stanowi solidny fundament pod wiedzę, jaką przyswoisz w następnym rozdziale. Przeczytasz w nim bowiem o tworzeniu wygodnych w obsäudze formularzy i wykorzystywaniu danych przekazywanych za ich pośrednictwem.

# **Pytania**

- 1. Jak można połączyć się z bazą MySQL za pomocą mysqli?
- 2. Jak wysłać do bazy MySQL zapytanie za pomocą mysqli?
- 3. W jaki sposób uzyskać dostęp do łańcucha tekstowego z komunikatem błędu, jeśli taki wystąpił przy korzystaniu z mysqli?
- 4. W jaki sposób sprawdzić liczbę wierszy zwróconych przez zapytanie mysqli?
- 5. Jak odczytać konkretny wiersz danych spośród całego rezultatu zwróconego przez mysqli?
- 6. Jakiej metody mysqli należy użyć, aby oczyścić dane wprowadzone przez użytkownika i w ten sposób uniknąć "przemycenia" niepożądanego kodu?
- 7. Jakie skutki uboczne może mieć niezamknięcie obiektów utworzonych za pomocą metod mysqli?

Odpowiedzi na pytania znajdziesz w dodatku A, w sekcji "Odpowiedzi na pytania z rozdziału 10.".

# **Skorowidz**

### **A**

adres IP, 586 MAC, 586 Ajax, 29, 32, 371, 514 aktualizowanie danych, 242 plików, 156 algorytm haszujący md5, 281 ripemd, 281 sha1, 281 animacje, 463, 491 anonimowość, 217 anulowanie opóźnienia, 461 polecenia, 172 Apache, 34 aplikacje offline, 594 sieciowe, 525 archiwizacja, 221 argumenty funkcji setcookie, 277 asocjacyjność, 86, 316 asocjacyjność operatorów, 87 atak session fixation, 290 siłowy, 281 XSS, 250 atrybut autocomplete, 269 autofocus, 269 form, 270 height, 270 list, 271 max, 271 min, 271 placeholder, 269

required, 269 step, 271 width, 270 atrybuty elementu source, 580 nadpisania, 270 automatyczna inkrementacja, 181 konwersja liczby, 70 autoryzacja, 280, 283 autoryzacja HTTP, 278

### **B**

baza danych MySQL, 29, 167 kolumna, 168 tabela, 168 wiersz, 168 BBS, Bulletin Board System, 25 bezpieczeństwo, 78 bezpieczeństwo sesji, 289 bezpieczny dostęp do bazy, 250 biblioteka GD, 34 jQuery, 35, 467 blokada, 244 blokada pliku, 157 błąd dzielenia przez zero, 103 krytyczny, 229

### **C**

CGI, Common Gateway Interface, 29 ciasteczko, 275 tworzenie, 276 usuwanie, 277 włączanie, 291

cienie, 433, 557 CSS, Cascading Style Sheets, 29, 32, 387 dziedziczenie kaskadowe, 398 fonty i typografia, 405 identyfikatory ID, 389 importowanie, 388 jednostki miar, 403 klasy, 389 kolory, 408 model pudełkowy, 416 pseudoklasy, 413 reguły, 390 rodzaje stylów, 391 rozmieszczanie elementów, 411 selektory, 393 skracanie reguł, 415 ukäad strony, 416 zarządzanie, 407 CSS3, 32 cienie, 433 efekty tekstowe, 438 fonty Google, 440 fonty internetowe, 439 kolory, 435 obrazy w tle, 428 przejścia, 443 przekształcenia, 441 przekształcenia 3D, 442 przezroczystość, 435 ramki, 430 selektory atrybutów, 423 täa, 425 ukäad wielokolumnowy, 434 właściwość box-sizing, 425 właściwość overflow, 434 czas trwania przejścia, 444 sesji, 289

### **D**

debugowanie kodu JavaScript, 297 definiowanie funkcji, 109, 331 marginesów, 416 odstepu, 419 ramek, 418 reguä, 399 wymiarów elementów, 500 deklarowanie klasy, 118, 335 stałych, 124 typu zmiennych, 70 właściwości, 123

dekrementacja, 303 destruktor, 122 document.write, 310 dodawanie danych, 241 elementów, 457, 459, 496 indeksów, 187 kolumny, 183 tekstu O mnie, 617 zdjęcia profilowego, 617 znajomych, 622 dokument, Patrz także plik document.write, 310 urlget.html, 378 urlget.php, 380 urlpost.html, 374 urlpost.php, 377 validate.html, 350, 352 XML, 383 xmlget.html, 381 xmlget.php, 380 dołączanie funkcji, 451 jQuery, 468 plików JavaScript, 296 DOM, Document Object Model, 293, 307, 457 nawigowanie, 502 domena Open Source, 35 dopasowanie rozmyte, 356 dopasowywanie fragmentów łańcuchów, 423 za pomocą metaznaków, 355 dopełnianie łańcuchów tekstowych, 148 dostarczanie treści, 469 dostep do ciasteczka, 277 CSS, 449 głównego foldera, 49 katalogu root, 47 MySQL, 168 obiektów, 337 tablicy, 131 właściwości CSS, 452 zdalnego serwera WWW, 50 dostosowywanie jQuery, 471 druga postaè normalna, 209 drzewo DOM, 383, 459 dynamiczne linkowanie, 105 stosowanie klas, 499 strony internetowe, 25 dynamika przejścia, 444

dyrektywa GROUP BY, 198 include, 114 NATURAL JOIN, 200 require\_once, 229 dziaäania prewencyjne, 247 dziaäanie programu sqltest.php, 238 dziedziczenie, 126 dziedziczenie kaskadowe, 398 dźwięk, 523, 573

#### **E**

edytor kodu, 51, 53 tekstu, 53 edytowanie profilu użytkownika, 620 efekty graficzne, 562 specjalne, 487 tekstowe, 407, 438 ekran programu phpMyAdmin, 203 element audio, 575 canvas, 35 div, 401 span, 401 video, 578 elementy nadrzędne, 503 poprzedzające, 508 potomne, 506 siostrzane, 507 zastępcze, 248 etapy procesu Ajax, 35 etykiety, 263

### **F**

file handle, 153 film, 523, 573 filtr, 503 Flash, 577, 581 font-family, 405 font-size, 406 font-style, 406 font-weight, 407 fonty, 405 Google, 440 internetowe, 439 format CSV, 225 formaty obrazów, 530 formatowanie nagłówków, 387 formularze, 237, 253, 524 nieudana weryfikacja, 368 oczyszczanie danych, 264 opcja register\_globals, 256 rodzaje pól, 258 wartości domyślne, 257 weryfikacja danych, 350, 352, 364 fragment obrazu, 556 FTP, 51 functions.php, 606, 607 funkcja, 73, 107, 305, 331 alert, 311 array\_combine, 115 C, 451 checkdate, 150 compact, 142 console.log, 310 copy, 155 count, 139 each, 139 end, 143 explode, 140 extract, 141 date, 149, 151 die, 229 document.write, 311 escapeshellcmd, 165 fgets, 153, 154 file\_exists, 152 file\_get\_contents, 158, 377 flock, 157, 158 fopen, 153, 154 fseek, 156, 157 function\_exists, 115 get\_magic\_quotes\_gpc, 247 getElementById, 449 hash, 281 htmlentities, 78, 250, 285 is array, 139 isset, 235 mktime, 149 O, 449 phpinfo, 108 print\_r, 119 printf, 145 dopełnianie łańcuchów, 148 modyfikatory, 146 określanie precyzji, 146 real\_escape\_ string, 247 rename, 155 reset, 143 S, 450 sanitizeMySQL, 265

funkcja sanitizeString, 265 session\_destroy, 288 session\_regenerate\_id, 291 setcookie, 277 shuffle, 140 sort, 139 strtoupper, 110 time, 149 toDataURL, 529 unlink, 155 funkcje definiowanie, 109 do obsługi czasu, 668 daty, 663 łańcuchów znaków, 661 tablic, 139 MySQL, 201, 661 obiekty, 335 PHP, 107 projektu createTable, 606 destroySession, 606 queryMysql, 606 sanitizeString, 607 showProfile, 607 przekazywanie argumentów, 111 skäadnia, 331 tablica arguments, 332 zwracanie tablicy, 111, 334 wartości, 110, 333 zmiennych globalnych, 113 zwrotne, 494

### **G**

GD, Graphics Draw, 34 generowanie identyfikatora sesji, 291 geolokacja, 521, 585, 586 GPS, 521, 585 gradient, 410, 532 kołowy, 535 liniowy, 534 grupowanie, 198, 357

### **H**

hermetyzacja, 117 hierarchia DOM, 307 HTML, 26 instrukcje JavaScript, 455 JavaScript, 293

komentarze, 295 tekst, 293, 311 HTML5, 29, 33, 35, 165, 519 aplikacje, 34 offline, 594 sieciowe, 525 atrybut autocomplete, 269 autofocus, 269 form, 270 list, 271 min, 271 placeholder, 269 required, 269 step, 271 width, 270 atrybuty nadpisania, 270 element audio, 575 element video, 578 formularze, 524 geolokacja, 521, 585 inne znaczniki, 603 komunikacja między dokumentami, 598 magazyn danych, 524 magazyn lokalny, 590 mikrodane, 525, 601 nowe API, 34 obiekt canvas, 520, 527 obsługa audio i wideo, 523, 573 pole wejściowe typu color, 272 number, 272 range, 272 przeciągnij i upuść, 596 selektory daty i czasu, 272 skäadnia, 33 usługi GPS, 585 web workers, 525, 593 HTTP, 26

### **I**

IDE, Integrated Development Environment, 52 identyfikator ID, 389, 309 identyfikator sesji, 291 identyfikatory wstawionych wierszy, 244 importowanie stylów CSS, 388 indeksy, 185 indeksy FULLTEXT, 189 informacje na temat CSS, 654 na temat HTML5, 654 na temat JavaScriptu, 654

**692** \_ **Skorowidz**

na temat MySQL, 653 na temat PHP, 653 na temat technologii AJAX, 654 o elemencie nadrzędnym, 511 o metodzie addColorStop, 534 o tabeli, 240 inicjowanie sesji, 285 inkrementacja, 303 instalowanie pakietu LAMP, 50 XAMPP, 40–46, 49 instancja, 116 instrukcja, Patrz także polecenie break, 96, 324 continue, 103, 327 date, 150 echo, 68, 72 else, 92, 322 elseif, 93 flock, 158 for wyrażenie inicjalizujące, 101 wyrażenie modyfikujące, 101 wyrażenie warunkowe, 101 foreach, 135 if, 91, 322 include, 114, 229 include\_once, 114 mysqldump, 221 print, 72 require, 115 require\_once, 115 switch, 95, 323 akcja domyślna, 96 alternatywna skäadnia, 96 instrukcje MySQL, 173 wielowierszowe, 68 interfejs, 117 interfejs cgi-fcgi, 279 Internet Explorer, 308, 469 interwał, 463 IP, Internet Protocol, 586

### **J**

JavaScript, 31, 35, 293 asocjacyjność, 316 debugowanie kodu, 297 dodawanie nowych elementów, 457 dostęp do CSS, 449, 452 funkcje, 305, 331 komentarze, 299

konstrukcja try … catch, 321 literały, 314 łączenie łańcuchów, 303 obiekty, 335 operatory, 301, 315 petle, 325 przerwania, 460 tablice, 339 typ zmiennej, 304 typowanie jawne, 328 weryfikowanie danych, 349 wyrażenia, 313 regularne, 355, 362 warunkowe, 322 zmienne, 299, 305, 314 znaki modyfikujące, 303 jednostka cal, 403 centymetr, 403 em, 404 ex, 404 milimetr, 403 pica, 403 piksel, 403 procent, 404 punkt, 403 język COBOL, 30 Perl, 29 PHP, 29 SQL, 30 języki skryptowe, 29 jQuery, 35, 467 bez selektorów, 512 dołączanie, 468 dynamiczne stosowanie klas, 499 efekty specjalne, 487 manipulowanie drzewem DOM, 494 metoda ready, 476 metody, 676–688 modyfikowanie wymiarów, 499 narzedzia Ajax, 514 obiekty, 671 obsługa zdarzeń, 475 rozszerzenia, 515 selektory, 473, 671 skäadnia, 471 zdarzenia, 477 zdarzenie onload, 476 jQuery Mobile, 516 jQuery User Interface, 515

### **K**

kanał RSS, 34, 384 kasowanie pliku, 155 katalog root, 47 klasa, 116, 335 Subscriber, 127 User, 127 XMLHttpRequest, 380 klasy znaków, 357 klonowanie obiektów, 120 klucz, 181 klucz gäówny, 186, 188, 206 kod PHP, 55 kodek audio AAC, 574 MP3, 574 PCM, 574 Vorbis, 574 kodek wideo H.264, 579 MP4, 578 OGG, 578 Theora, 579 VP8, 579 VP9, 579 WebM, 579 kolory HSL, 436 HSLA, 436 RGB, 437 RGBA, 437 komentarze, 57, 299, 391 komentarze HTML, 295 komponenty modyfikatora konwersji, 147, 148 komunikacja między dokumentami, 598 z przeglądarką, 276 komunikat błędu, 297, 298 do ramki, 598 o błędzie krytycznym, 229 konfigurowanie pakietu XAMPP, 46 serwera, 39 właściwości tła, 426 konflikt między bibliotekami, 472 konkatenacja łańcuchów znaków, 67, 303 konsola błędów, 297 konstrukcja if … else if, 323 JOIN … ON, 200 MATCH … AGAINST, 194, 195

try … catch, 321 UPDATE … SET, 196 konstruktor, 121 konstruktory podklas, 128 konwencja bumpyCaps, 336 kończenie sesji, 288 kopia zapasowa pliku, 222 tabeli, 224 wszystkich tabel, 224 kopiowanie obrazu, 529 plików, 155 z elementu canvas, 557 kreślenie ścieżek, 543 krzywe, 549 kwalifikator DISTINCT, 191 LIMIT, 194

### **L**

LAMP, 39, 50 liczba selektorów, 400 zwracanych wyników, 194 Linux, 50 literały, 83 localhost, 47 logi serwera Apache, 46 logowanie, 50, 228, 614 lokalizacja, 586, 589

### **Ĥ**

łańcuchowanie metod, 493 łączenie selektorów, 474 tabel, 198, 200, 244 zdarzeń i obiektów, 456

### **M**

Mac OS X, 49 MAC, Media Access Control, 586 magazyn danych, 524 lokalny, 590, 591 magiczne cudzysłowy, 247 MAMP, 39 manipulowanie drzewem DOM, 494 mapa interaktywna, 589

marginesy, 416 metaznaki, 361 metoda, 117 \$.each, 512 \$.map, 513 addColorStop, 534 arc, 550 arcTo, 552 attr, 496 bezierCurveTo, 554 clearRect, 531 clip, 546 createImageData, 562 createLinearGradient, 532 createRadialGradient, 535 css, 473 drawImage, 555 fadeIn, 489 fadeOut, 489 fadeTo, 489 fadeToggle, 489 fillRect, 530 fillText, 540 forEach, 343, 344 get, 514 GET, 378, 380 getImageData, 559 height, 499 hide, 479 html, 495 innerHeight, 502 innerWidth, 502 is, 511 isPointInPath, 548 join, 344 lineTo, 544 measureText, 541 moveTo, 544 outerHeight, 502 outerWidth, 502 parents, 505, 506 parentsUntil, 505, 506 pop, 344 post, 514 push, 344 putImageData, 561 quadraticCurveTo, 552 query, 230 ready, 476 rect, 544 restore, 566 reverse, 345 rotate, 566

save, 566 scale, 564 setTransform, 570 slideUp, 479 sort, 345 stroke, 544 strokeRect, 531 strokeText, 538 text, 495 toggle, 489 transform, 568 translate, 567 val, 496 width, 499 metody definiowania regu ä, 399 do obs äugi tablic, 342 jQuery, 676–688 obiektu XMLHttpRequest, 374 statyczne, 123, 125, 338 typu final, 129 mikrodane, 525, 601, 602 model pude äkowy, 416 moduł wiadomości, 628 modyfikator konwersji, 147, 148 modyfikatory formatowania daty, 151 ogólne, 362 modyfikowanie elementów, 472 stylów, 453 wymiarów, 499 MySQL, 30, 167 archiwizacja, 221 bezpieczny dost öp, 247, 250 dost öp z phpMyAdmin, 201 dostęp z wiersza poleceń, 168, 172 dzia äania prewencyjne, 247 elementy zastępcze, 248 funkcje, 201, 661 indeksy, 185 instrukcje, 173 na zdalnym serwerze, 171 normalizacja, 207 obs äuga tabeli, 239 obs äuga zaawansowana, 205 przywracanie danych, 221 relacje, 214 säowa z grupy stopwords, 657 stosowanie PHP, 227 transakcje, 217 tworzenie tabeli, 175 typy danych, 177

MySQL weryfikacja danych, 246 wprowadzanie danych, 182 zapytania, 190, 227

### **N**

nagłówek dokumentu, 295 nawiązywanie połączenia, 229 nawigowanie, 502 nazwa kolumny, 184 tabeli, 183 zmiennej, 63 nieudana autoryzacja, 280 normalizacja, 207, 214 numer ISBN, 180

#### **O**

obiekt, 107 obiekt, 116 canvas, 520 dostęp, 527 efekty graficzne, 562 kreślenie ścieżek, 543 metoda clip, 546 metoda isPointInPath, 548 obsäuga obrazków, 555 przekształcenia, 564 rysowanie linii, 541 tworzenie, 527 umieszczanie napisów, 538 wypełnianie obszarów, 545 zastosowanie krzywych, 549 localStorage, 591 XMLHttpRequest, 372 metody, 374 właściwości, 373 obiektowy model dokumentu, DOM, 293, 307 obiekty jQuery, 674 w JavaScripcie, 335 obliczanie specyficzności, 400 obracanie obrazków, 568 obsługa audio i wideo, 523 błędów, 349 czasu, 668 daty, 663 daty i czasu, 149 edytora kodu, 51 formularzy, 253

FTP, 51 grafiki, 34 łańcuchów znaków, 661 MySQL, 205 mysqli, 251 myszy, 485 naciśnięć klawiszy, 481 obrazków, 555 plików, 152 sesji, 285 starszych przeglądarek, 295, 577, 581 środowiska IDE, 52 tablic, 139, 342 transakcji, 218 zdarzeń, 475, 479 żądania Ajax, 375 żądań i odpowiedzi, 28 oczekiwanie na gotowość dokumentu, 476 oczyszczanie danych wejściowych, 264 odbieranie wiadomości, 599 odczytywanie adresu URL, 308 danych, 242, 254 pliku, 153, 154 wymiarów elementów, 501 zmiennych sesji, 287 odstępy, 408, 419 odsyäacz, 497 odtwarzacz flowplayer.swf, 581 wideo Flash, 578, 582 odtwarzanie danych, 224 dźwięku, 576 filmów, 523, 579 odwoäanie do obiektu, 119 okno autoryzacji HTTP, 278 Wymagane uwierzytelnienie, 278 określanie czasu trwania sesji, 289 formatu obrazu, 530 precyzji, 146 zakresu, 358 określenia kolorów, 409 OOP, object-oriented programming, 116 opcja AUTO\_INCREMENT, 243 register\_globals, 256 opcje kompozycji, 563, 565 operator, 84, 315 \$, 424 \*, 424

?, 97, 324  $^{\wedge}$ , 424 <<<, 68 extends, 126 identyczności, 88 parent, 127 równoważności, 87, 316 zaprzeczenia identyczności, 88 zaprzeczenia równości, 88 operatory arytmetyczne, 63, 301 logiczne, 65, 89, 201, 302, 318 porównania, 64, 89, 302, 318 przypisania, 63, 302 relacji, 87, 316 opóźnienia, 461 opóźnienie przejścia, 444

### **P**

pakiet LAMP, 50 XAMPP, 40 WAMP, 48 panel sterowania XAMPP, 45 parametry instrukcji GRANT, 174 pętla, 325 do … while, 100, 326 for, 101, 326 foreach … as, 134 while, 98, 325 PHP, 29, 55 asocjacyjność, 86 autoryzacja, 283 deklaracja typu, 70 dodawanie elementów do HTML, 55 dołączanie pliku, 114 dynamiczne linkowanie, 105 dziedziczenie, 126 funkcja printf, 145 funkcje, 73, 107 instrukcje wielowierszowe, 68 komentarze, 57 komunikacja z MySQL, 227 literały, 83 łączenie łańcuchów, 67 nazwy zmiennych, 63 obiekty, 116 obsługa daty i czasu, 149 obsługa plików, 152 operatory, 63 operatory relacji, 87 pętla foreach ... as, 134

petle, 98 pobieranie rezultatu, 230 priorytet operatorów, 84 rzutowanie, 104 skäadnia, 57, 58 sprawdzanie zgodności wersji, 115 stałe, 71 stałe predefiniowane, 71 tablice, 61, 131 typy operatorów, 84 uruchamianie kodu, 56 weryfikacja formularza, 364 wyrażenia, 81 regularne, 363 warunkowe, 91 wywoäania systemowe, 163 zamykanie połączenia, 233 zapytanie do MySQL, 230 zasięg zmiennych, 74–77 zmienianie wartości zmiennych, 66 zmienne, 59, 83 znaki modyfikujące, 67 żądanie pliku, 114 PHP 5 destruktory, 122 metody statyczne, 123 zasięg właściwości i metod, 124 phpMyAdmin, 201 pierwsza postaè normalna, 207 piksel, 558 planowanie tworzenia kopii zapasowych, 225 plik checkuser.php, 614 clock.appcache, 595 clock.html, 595 clock.js, 595 formtest.php, 253, 255 friends.php, 623 functions.php, 606, 607 header.php, 608 index.php, 611 javascript.js, 632 login.php, 228, 230, 283, 615 logout.php, 629 members.php, 621 messages.php, 626 OSC.js, 587 profile.php, 616 setup.php, 609 signup.php, 611 styles.css, 629 sqltest.php, 233, 238 urlget.php, 515

plik urlpost.php, 514 worker.js, 594 xmlget.html, 383 pliki .htm, 55 .php, 55 .csv, 225 aktualizowanie, 156 kasowanie, 155 kopia zapasowa, 222 kopiowanie, 155 odczytywanie, 153, 158 przenoszenie, 155 sprawdzanie istnienia, 152 tryby otwarcia, 154 tworzenie, 152 wielokrotne otwarcie, 157 wysyäanie, 159 pobieranie rezultatu, 230 wiersza danych, 232 podklasa, 117, 128 podstawianie niepożądanych danych, 249 pola opcji, 259 ukryte, 262 pole tekstowe, 258 tekstowe wielowierszowe, 258 wejściowe color, 272 number, 272 range, 272 polecenia SQL, 173 polecenie ALTER, 181, 183, 186 BEGIN, 219 CHANGE, 184 COMMIT, 219 CREATE, 174, 181, 186 DELETE, 192 SELECT, 190 DROP, 184, 187 EXPLAIN, 220 GRANT, 174 INSERT, 182 ROLLBACK, 219 połączenie z MySQL, 229 położenie bezwzględne, 411 stałe, 412 względne, 412

powtarzanie cykliczne, 461 obrazka, 537 praca zdalna, 50 precyzja rezultatu, 146 priorytet operatorów, 84, 86, 315 reguły, 401 procedura żądanie/odpowiedź, 26 profil użytkownika, 620 program adduser.php, 364 Ajax, 374 convert.php, 266 FileZilla, 51 FireFTP, 51 phpMyAdmin, 201 query.php, 231 sqltest.php, 233 xmlget.php, 380 programowanie obiektowe, OOP, 116 projekt serwisu społecznościowego, 605 checkuser.php, 614 friends.php, 623 functions.php, 606 header.php, 608 index.php, 611 javascript.js, 632 login.php, 615 logout.php, 629 members.php, 621 messages.php, 626 profile.php, 616 setup.php, 609 signup.php, 611 styles.css, 629 projektowanie bazy, 205 prywatność, 250 przechowywanie loginów i haseł, 281 przechwytywanie naciśnięć klawiszy, 480 zdarzeń myszy, 483 przeciąganie i upuszczanie obiektów, 596 przejmowanie sesji, 289 przejścia, 443 czas trwania, 444 dynamika, 444 opóźnienie, 444 skrócona skäadnia, 445 właściwości, 443 przekazywanie argumentów przez referencję, 111 łańcucha znaków, 460 niepożądanych danych, 249

przekształcenia, 441, 564 przekształcenia 3D, 442 przeliczanie temperatur, 266, 267 przełączniki, 261 przenoszenie pliku, 155 przerwanie, 460 setInterval, 461 setTimeout, 460 przerywanie pętli, 102, 327 przesäanianie, 549 przesuwanie elementów, 490 przesyłanie żądań XML, 380 przetwarzanie obrazu, 559, 618 selekcji, 509 wyselekcjonowanych elementów, 510 przezroczystość, 435 przycisk wysyäania, 264 przypisywanie tekstu do zmiennej, 69 przywracanie danych, 221 pseudoklasy, 413 punkt dostępowy WiFi, 586 kontrolny, 534

### **R**

ramka, 418 ramka iframe, 598, 600 ramki w CSS3, 430 reguły CSS, 390 skracanie, 415 wiele deklaracji, 390 zastosowanie komentarzy, 391 reguły dotyczące ramek, 418 relacja jeden do jednego, 214 jeden do wielu, 215 wiele do wielu, 216 relacyjne bazy danych, 206 rodzaje łuków, 551 pól, 258 rozmieszczanie elementów, 411 rozszerzanie obiektów, 339 rozszerzenia jQuery, 515 rozszerzenie FireFTP, 52 RSS, Really Simple Syndication, 34 rysowanie chmury, 553 linii, 541 łuków, 550, 553 obrazków, 557

prostokątów, 531 w widocznym obszarze, 548 rzutowanie jawne, 104 niejawne, 104

#### **S**

sekcja <body>, 597 <script>, 452 selekcja elementów, 474, 508 grupowa, 398 selektor atrybutu, 396, 423 dziecka, 394 elementu, 474 klasy, 396, 474 potomka, 393 typu, 393 uniwersalny, 397, 630 selektory arkuszy stylów, 399 daty i czasu, 272 identyfikatorów, 395, 474 jQuery, 671 serwer Apache, 34 MySQL, 172 WWW, 34 XAMPP, 47 serwisy informacyjne, 655 społecznościowe, 605 typu BBS, 25 sesja, 285 bezpieczeństwo, 289 czas trwania, 289 inicjowanie, 285 kończenie, 288 sieci CDN, 469 skalowanie obrazu, 555 skäadnia heredoc, 68 PHP, 57, 58 skäadowanie danych, 218 skracanie reguł, 415 słowa z grupy stopwords, 657 słowo kluczowe array, 133 AS, 200 COUNT, 191

słowo kluczowe **DROP**, 184 global, 113 MODIFY, 183 ORDER BY, 197 prototype, 337 this, 455, 478 var, 305 **WHERE, 192** snippets, 603 solenie, salting, 281 sortowanie, 139, 197 specyficzność reguły, 400 sprawdzanie adresu e-mail, 354 danych logowania, 280 dostępności nazwy, 613 hasła, 354 imienia, 353 istnienia pliku, 152 nazwiska, 353 nazwy użytkownika, 353 poprawności daty, 151 wieku, 354 SQL, Structured Query Language, 30, 167 stała, 71 DATE ATOM, 150 DATE\_COOKIE, 150 DATE\_RSS, 150 DATE\_W3C, 150 stałe predefiniowane, 71 starsze przeglądarki, 295, 577, 581 sterowanie odtwarzaniem, 581 stopniowe zanikanie elementu, 489 stosowanie normalizacji, 214 strona główna serwisu, 611 HTML, 387 logowania, 617 rejestracji, 614 wylogowania, 629 style bezpośrednie, 393 domyślne, 392 użytkownika, 392 wewnętrzne, 393 zagnieżdżone, 389 superklasa, 117

### Ś

środowisko IDE, 52 IDE dla PHP, 54 phpDesigner, 52

### T

tabele dodawanie danych, 241 identyfikatory wstawionych wierszy, 244 odczytywanie danych, 242 tworzenie, 239 usuwanie. 241 usuwanie danych, 243 wyświetlanie informacji, 240 zastosowanie blokad, 244 tablica, 131, 300 \$ COOKIE, 277 \$\_FILES, 160, 161 \$POST, 235 **\$ SERVER, 279** \$\_SESSION, 288 arguments, 332 data, 560 tablice asocjacyjne, 133, 341 dodawanie pozycji, 133 dwuwymiarowe, 61 indeksowane numerycznie, 131 numeryczne, 340 petla foreach ... as, 134 w JavaScripcie, 339 wielowymiarowe, 136, 341 technologia Ajax, 29, 32, 371, 514 przeciągnij i upuść, 596 web workers, 525, 593 testowanie instalacji XAMPP, 47 tła, 425 transakcje, 217 tryby otwarcia pliku, 154 trzecia postać normalna, 212 tworzenie bazy danych, 174 ciasteczka, 276 cieni, 557 formularzy, 253 indeksu, 185 kopii zapasowej tabeli, 224 kopii zapasowej wszystkich tabel, 224, 225 metod, 122 obiektu, 118, 337 pliku, 152 pliku logowania, 228 tabeli, 175, 239 użytkowników, 174 zapytań, 190

typ AUTO\_INCREMENT, 180 BINARY, 178 CHAR, 177 DATE, 180 INT UNSIGNED, 181 SMALLINT, 187 TEXT, 178 TIME, 180 UNSIGNED SMALLINT, 183 VARCHAR, 178 typografia, 405 typowanie jawne, 328 zmiennych, 304 typy danych, 177 binarnych, 178 BLOB, 179 liczbowych, 179 TEXT, 178 litera äów, 314 łańcuchów, 67

### **U**

uchwyt pliku, file handle, 153, 156 uk äad strony, 416 wielokolumnowy, 434 ukrywanie elementów, 488 uruchamianie wiersza polece þ, 168 us äugi GPS, 585 ustanawianie sesji, 286 usuwanie ciasteczek, 277 danych, 192, 233, 243 elementów, 459, 496 kolumny, 184 rekordu, 236 tabeli, 184, 241 znajomych, 622 u Ĕywanie XML, 384

#### **W**

walidacja, 161 WAMP, 39, 48 wartości boolowskie, 81 domy Ĉlne, 257 wartość FALSE, 82

NULL, 82, 181 TRUE, 82 wcięcia, 408 Web 2.0, 32 web workers, 525, 593 wersje PHP, 115 weryfikacja danych, 349 formularza, 364 wielkość znaków, 408 wiersz polece þ, 168 obs äuga serwera, 172 w Linuksie, 170 w OS X, 169 w Windows, 168 własność font, 539 globalAlpha, 564 globalCompositeOperation, 562 lineCap, 541 lineJoin, 541 lineWidth, 541 miterLimit, 543 textAlign, 539 textBaseLine, 539 właściwości obiektu XMLHttpRequest, 373 okien, 454 przejść, 443 statyczne, 125, 338 właściwość, 117, *Patrz także* własność auto, 428 background-clip, 425 background-origin, 427 background-size, 427 border-color, 430 border-radius, 430 box-sizing, 425 innerHTML, 462 offsetTop, 458 opacity, 437 overflow, 434 readyState, 375, 376 responseText, 382 responseXML, 382 textDecoration, 452 text-overflow, 438 text-shadow, 438 word-wrap, 439 włączenie ciasteczek, 291 wska Ēnik pliku, file pointer, 156 wspó ädzielony serwer, 292 wstawianie danych, 233

wybieranie danych, 190 fragmentu obrazu, 556 wycinki informacji, 603 wype änianie gradientem, 532 obszarów, 545 tekstu wzorkiem, 540 wzorkami, 536 złożonej ścieżki, 545 wyrażenia logiczne, 82, 91 regularne dopasowanie rozmyte, 356 grupowanie, 357 klasy znaków, 357 metaznaki, 355, 361 modyfikatory ogólne, 362 okre Ĉlanie zakresu, 358 w JavaScripcie, 362 w PHP, 363 zaprzeczenie, 358 warunkowe, 91, 322 z elementami zastępczymi, 248 wyrównanie, 408 wysy äanie plików, 159 zapyta þ, 237 żądań i odpowiedzi, 27 wyświetlanie bieżącego profilu, 618 elementów, 488 formularza, 237 listy użytkowników, 622 mapy, 522, 586 profilu u Ĕytkownika, 622 znajomych, 626 wywo äania systemowe, 163 wyzwalanie zdarze þ, 457 wzorki, 536

### **X**

XAMPP, 40 XHTML, 165 XML, 382 XSS, cross-site scripting, 250

### **Z**

zadanie działające w tle, 593 zako þczenia linii, 542 zamykanie połączenia, 233

zaokrąglanie rogów, 431 zapisywanie danych, 225 zapobieganie próbom ataków, 246 zaprzeczenie, 358 zapytania pomocnicze, 245 zapytanie do MySQL, 230 zarządzanie stylami tekstu, 407 zasięg w ä a Ĉciwo Ĉci i metod, 124 zmiennych, 74, 114 zastosowanie ciasteczek, 275 CSS, 32 elementów zastępczych, 248 elementu canvas, 520 filtra, 503 funkcji alert, 311 funkcji checkdate, 150 funkcji console.log, 310 funkcji document.write, 311 funkcji printf, 145 funkcji sprintf, 149 identyfikatorów ID, 389 instrukcji CREATE INDEX, 186 JavaScriptu, 31 jQuery, 471, 474 klas, 389 komentarzy, 57, 299 krzywych, 549 magazynu lokalnego, 590 metody each, 512 metody get, 378, 514 metody post, 514 MySQL, 30 mysqli, 251 obiektowego modelu dokumentu, 309 obiektu XMLHttpRequest, 372 opcji AUTO\_INCREMENT, 243 operatorów logicznych, 201 PHP, 29 platform Ajax, 384 przerwania setInterval, 461 przerwania setTimeout, 460 skryptów, 295 symbolu \$, 309 średników, 389 tablicy \$\_FILES, 160 technologii Ajax, 371, 514 właściwości auto, 428 zatrzymywanie animacji, 494 zawartość obiektu, 420 zawijanie tekstu, 259 zdalny dost öp do serwera MySQL, 50

zdarzenia, 457, 477 zdarzenia myszy, 484 zdarzenie blur, 477 click, 479 dblclick, 479 focus, 477 keypress, 480 mousemove, 482 onerror, 320 onload, 476 submit, 486 zewnętrzne arkusze stylów, 393 zintegrowane środowisko programistyczne, IDE, 52 zmiana nazwy kolumny, 184 nazwy tabeli, 183 typu danych, 183, 328 zmienna \$\_SERVER, 78 \$fh, 153 zmienne, 83, 299, 314 globalne, 75, 114, 305 lokalne, 74, 114, 306 numeryczne, 60, 300 przypisywanie wartości, 66 statyczne, 76, 114 superglobalne, 77, 78 tekstowe, 59 znakowe, 300

znacznik \_END, 69 <audio>, 575 <div>, 403, 458 <form>, 253 <head>, 387 <input>, 256 <noscript>, 294  $<$ ?php, 56 <script>, 293, 455 <select>, 262 <source>, 580 <span>, 403 <video>, 578 znaczniki HTML5, 603 znak dolara, 58, 119, 309 lewego ukośnika, 247 Ĉrednika, 58, 172, 299, 389 znaki modyfikujące, 67, 303 nowego wiersza, 69 podwójnego ukośnika, 296 zwracanie tablicy, 111, 334 wartości, 110, 333 zmiennych globalnych, 113

### **ř**

źródła stylów, 398

### **ś**

żądanie GET, 380

# PROGRAM PARTNERSKI GRUPY WYDAWNICZEJ HELION

**1. ZAREJESTRUJ SIĘ** 2. PREZENTUJ KSIĄŻKI **3. ZBIERAJ PROWIZJE** 

Zmień swoją stronę WWW w działający bankomat!

Dowiedz się więcej i dołącz już dzisiaj! http://program-partnerski.helion.pl

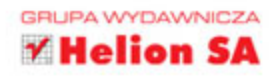

# **O'REILLY®**

# Kompendium wiedzy dla twórcy stron i aplikacji sieciowych!

PHP wraz z baza danych MySQL oraz jezykiem JavaScript to poteżne trio, dzięki któremu możesz zbudować aplikację internetową dowolnej wielkości. Jeżeli do tego dołożysz możliwości najnowszej wersji jezyka HTML (oznaczonej cyfra 5), CSS3 oraz biblioteke jQuery, nic nie będzie w stanie zatrzymać Twojej kreatywności.

Jeżeli chcesz opanować te narzędzia i stworzyć atrakcyjną oraz funkcjonalną aplikację internetową, trafiłeś na idealną książkę. Znajdziesz tu niezbędną wiedzę o języku PHP, bazie danych MySQL, HTML5, CSS3, JavaScripcie i jQuery. Już od pierwszych stron bedziesz poznawać składnie i konstrukcje jezyka programowania PHP, techniki programowania obiektowego oraz praktyczne porady związane z używaniem PHP. Następnie uzupełnisz wiedzę na temat bazy danych MySQL. Dowiesz się, jak tworzyć zapytania SQL oraz w jaki sposób wykorzystać dane zawarte w bazie z poziomu PHP. Po opanowaniu "strony serwerowej" przejdziesz do nauki technik tworzenia interaktywnych stron WWW. Zobaczysz, jak używać języka JavaScript, jakie nowości zawiera HTML5 oraz jak wielki potencjał kryją w sobie CSS3 i jQuery. Książka ta jest ciekawą lektura dla pasjonatów chcących tworzyć własne, zaawansowane aplikacje.

Robin Nixon - publicysta, autor setek artykułów poświeconych technologiom komputerowym, związany z branża IT od wczesnych lat 80. XX wieku. Stworzył liczne strony WWW przy użyciu narzędzi open source. Jest specjalista w zakresie PHP, MySQL, JavaScriptu i HTML.

### Dzięki tej książce:

- przygotujesz środowisko pracy
- n poznasz język PHP oraz jego możliwości
- I wykorzystasz możliwości bazy danych MySQL
- a zbudujesz aplikację internetową

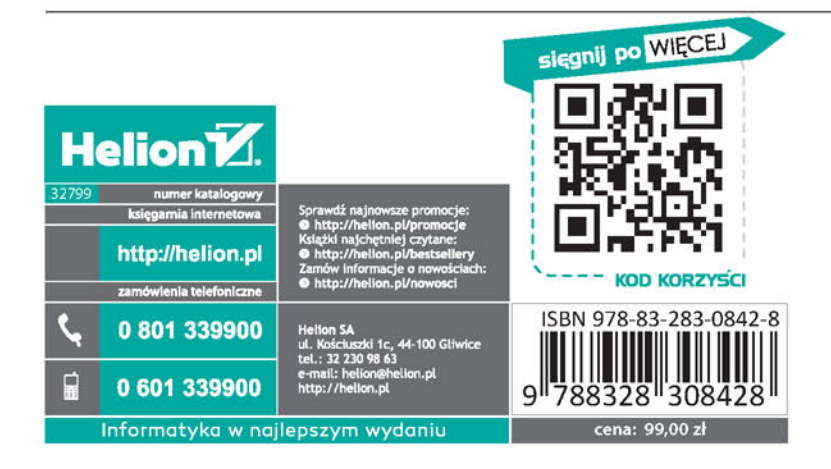